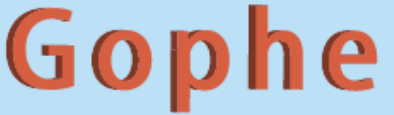

### Bazel build //:Go

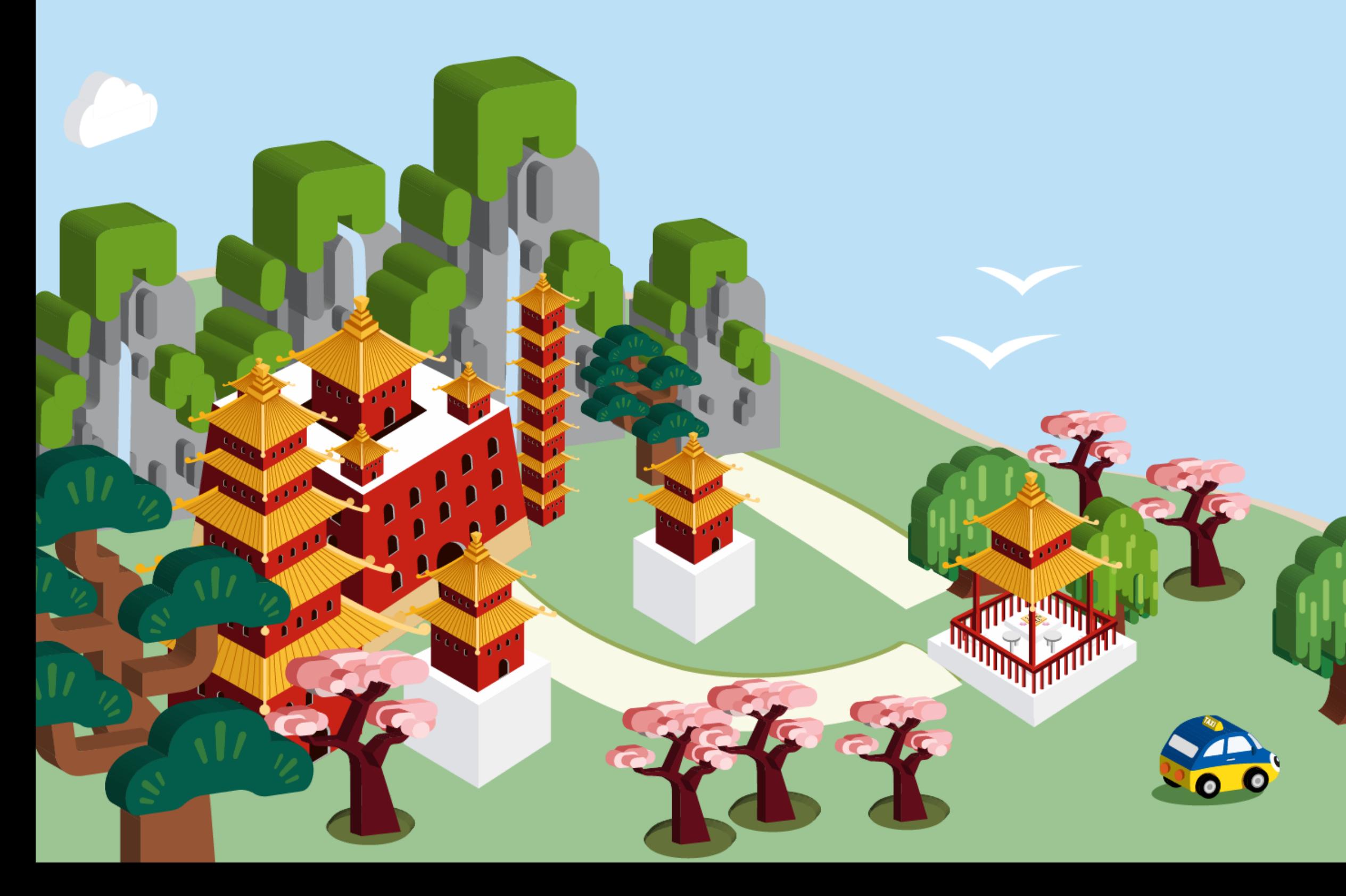

### GopherChina2018

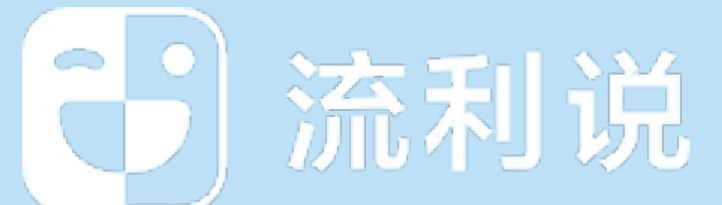

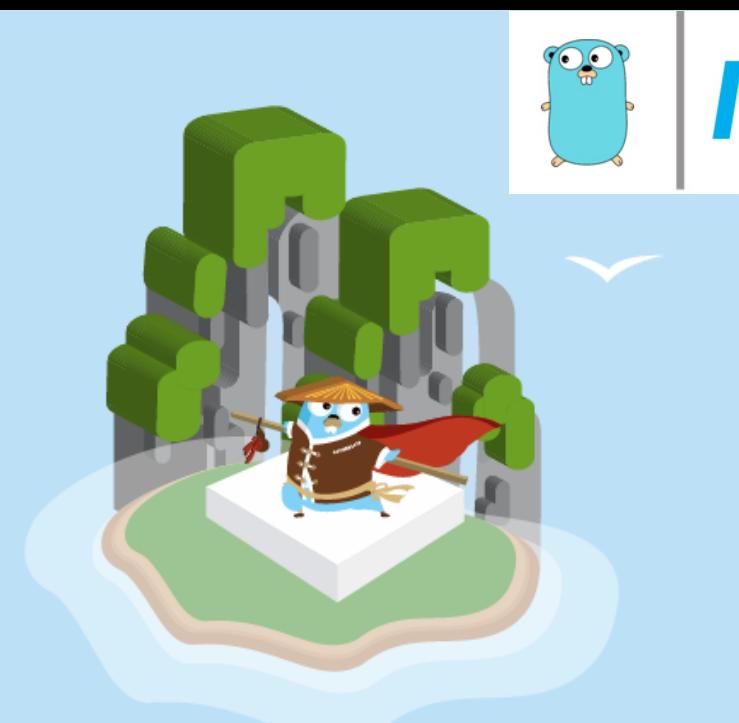

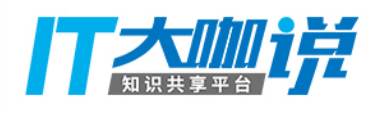

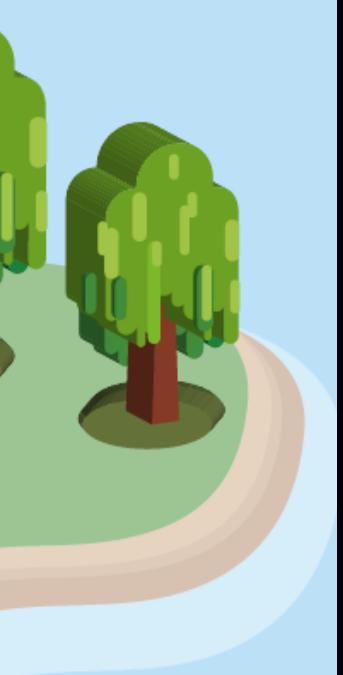

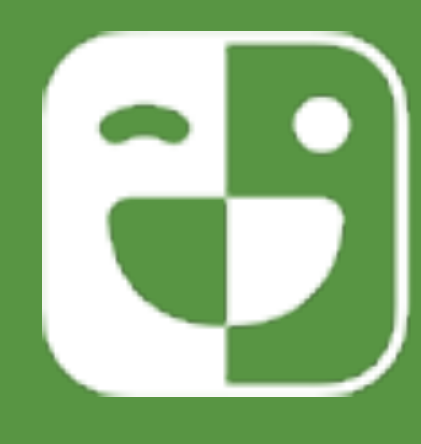

## Help everyone become a global citizen!

github/lingochamp

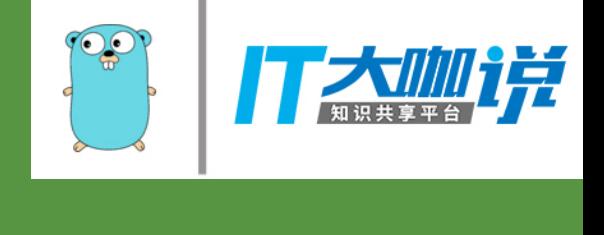

### (一)流利说

### Agenda

- Package Management
- Code Management (Multi languages)
- Bazel build //:Go
- Demo
- Q & A

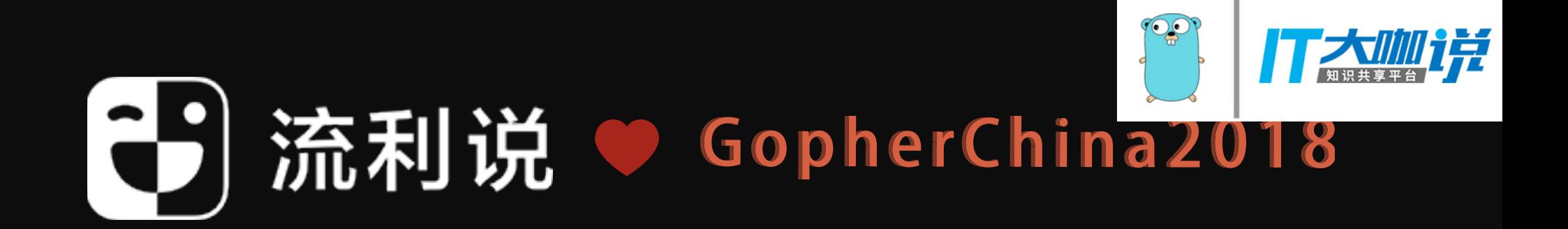

### Package Management Let's talk about

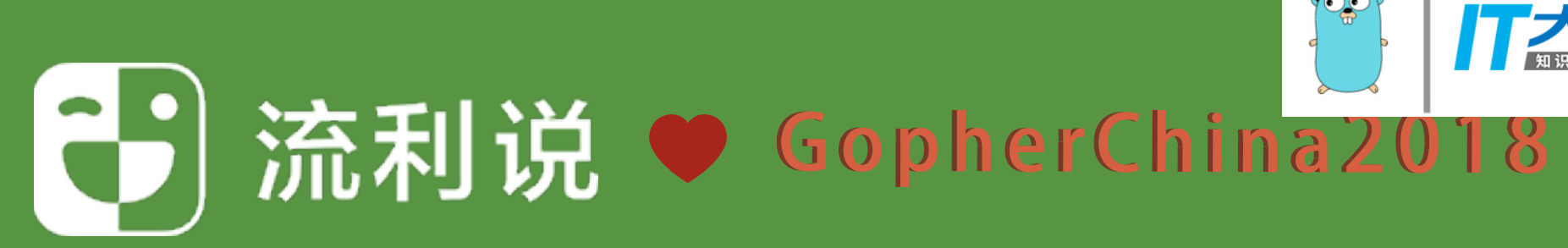

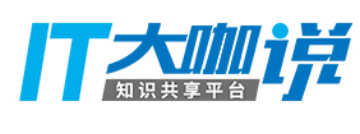

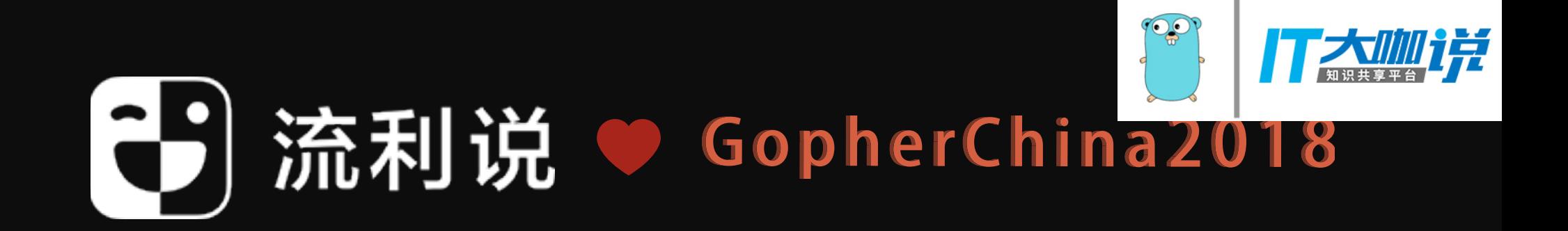

## vendor

enabled by the GO15VENDOREXPERIMENT environment variable.

### Go 1.6 enabled this behavior by **default**, and in Go 1.7,

this switch has been removed and the "vendor" behavior is

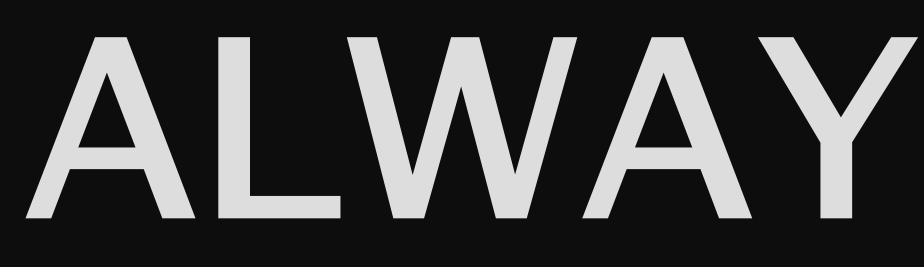

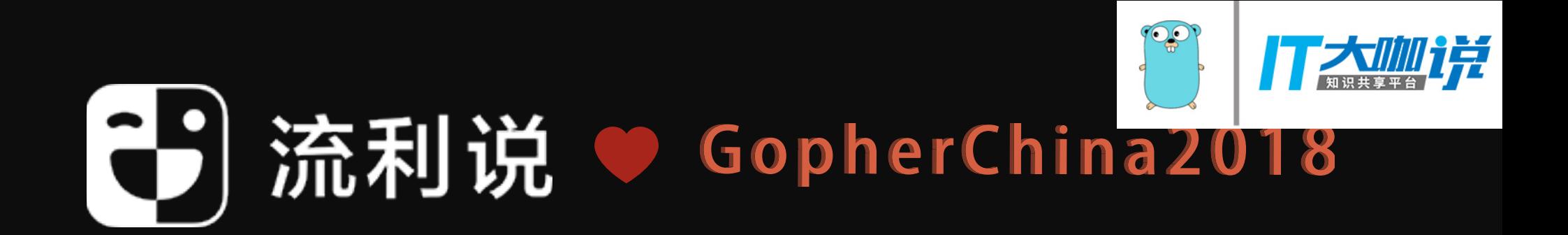

### Go 1.5 introduced experimental support for a "Vendor" directory,

### ALWAYS enabled.

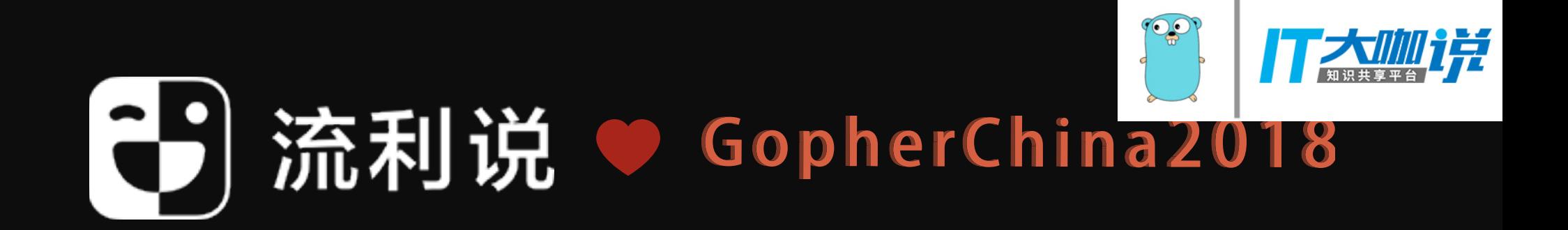

## Vendor 很棒! 棒?

### $@2015 - 2016?$

### \$ cd \$GOPATH/src/upspin.io && tree vendor/

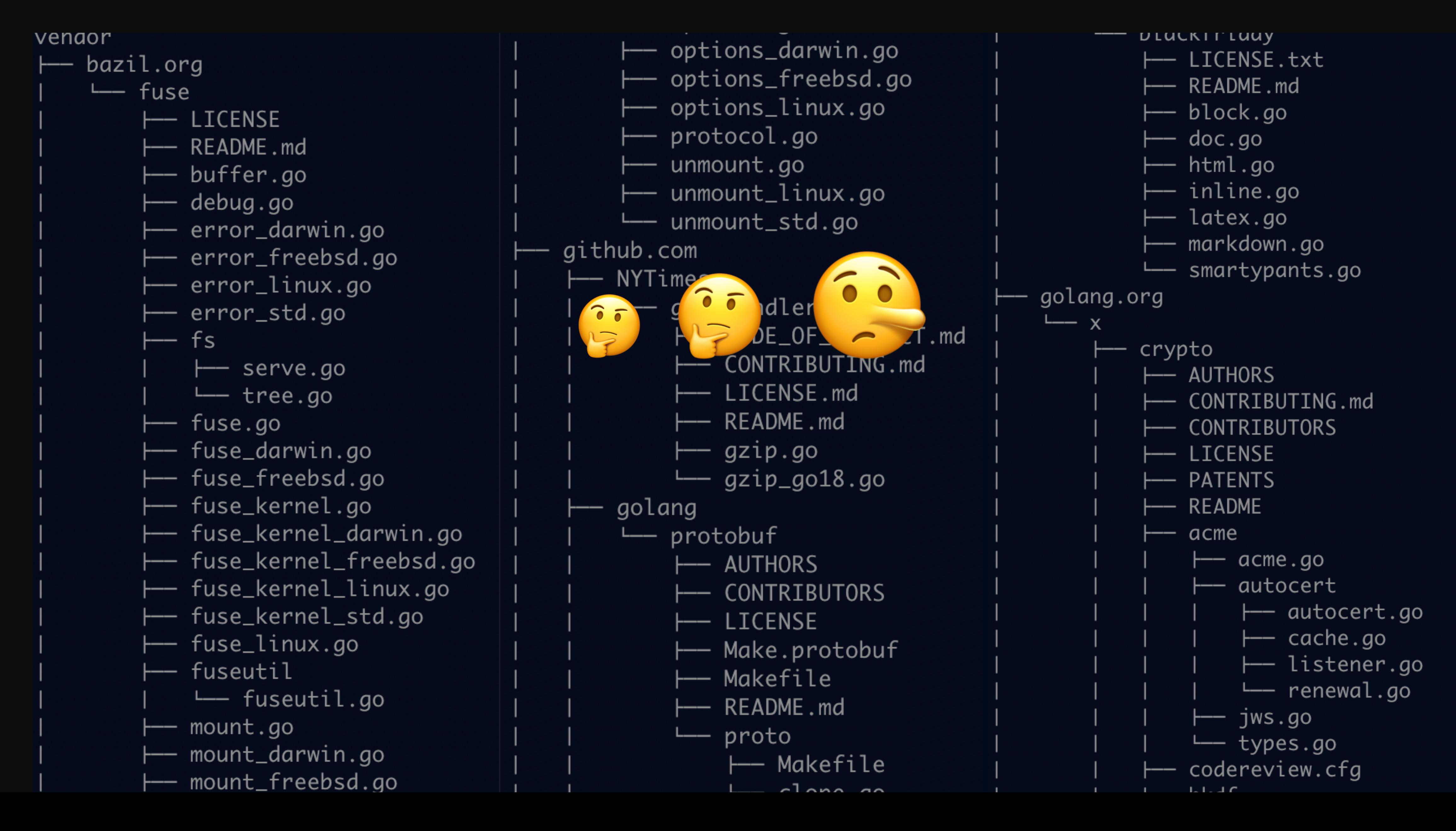

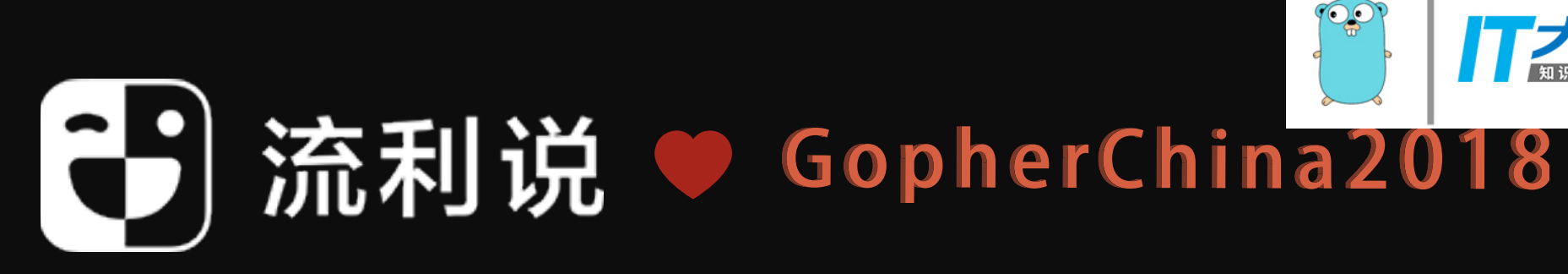

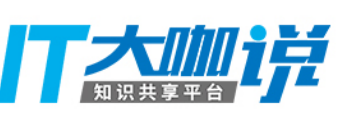

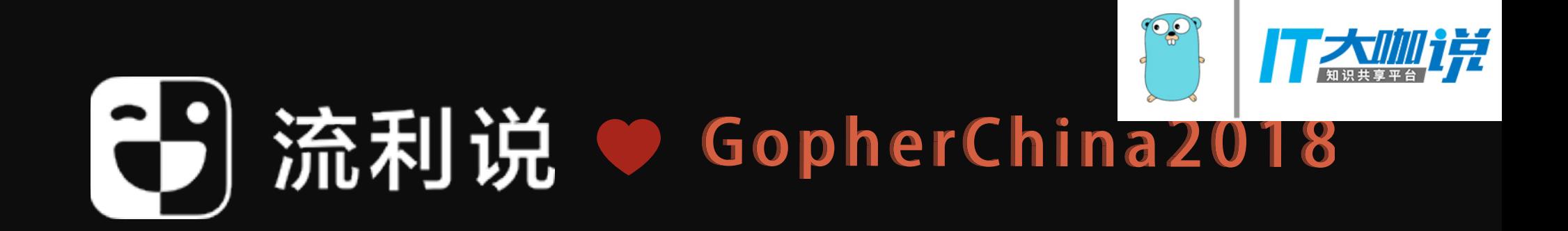

### IT WORKS.

## Russ Cox 有话要讲

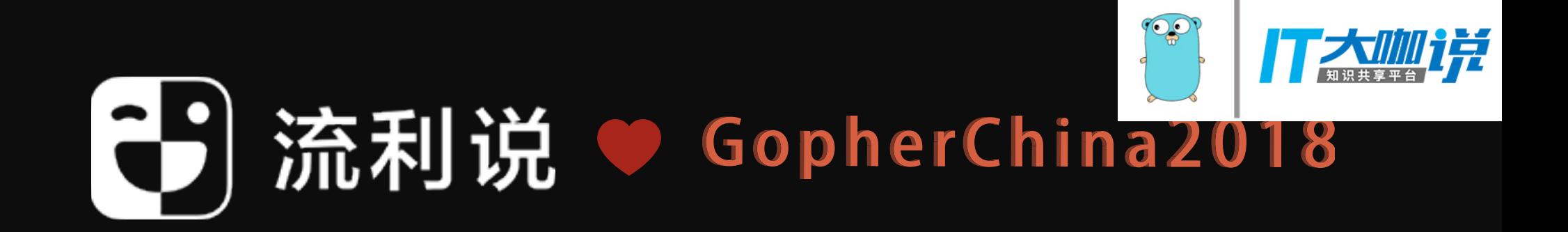

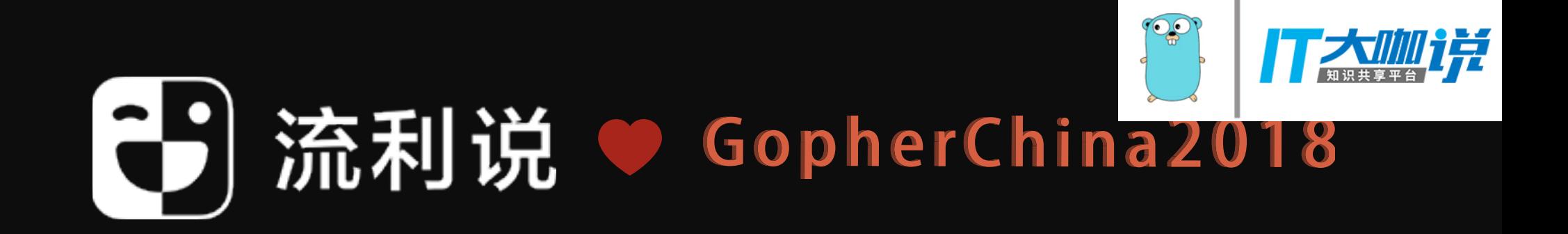

### A Proposal for Package Versioning in Go - Russ Cox

### Russ Cox 说:

- Rust 的 Cargo 做的不错,于是我们做了 Dep
- 
- go module 会干掉大部分的 vendor 目录

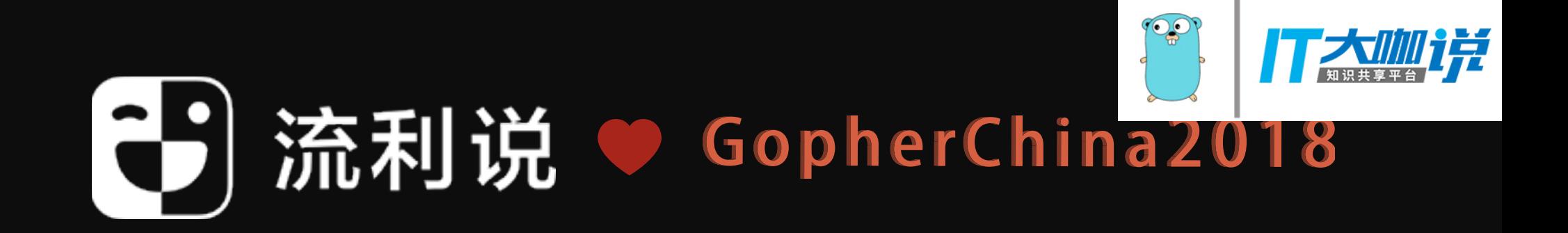

# • 八年的 go install 和 go get 辛苦大家了, go module 了解一下

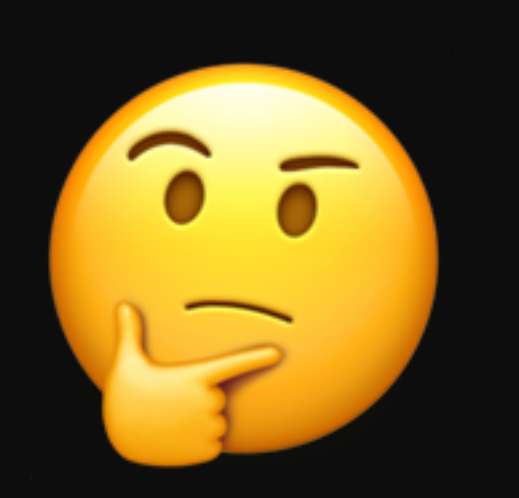

Russ Cox 说: " the new concept of a  $Go$  module, which is a collection of packages versioned as a unit; verifiable and verified builds; and version-awareness throughout the go command, enabling WOrk outside \$GOPATH and the elimination of (most) vendor directories.

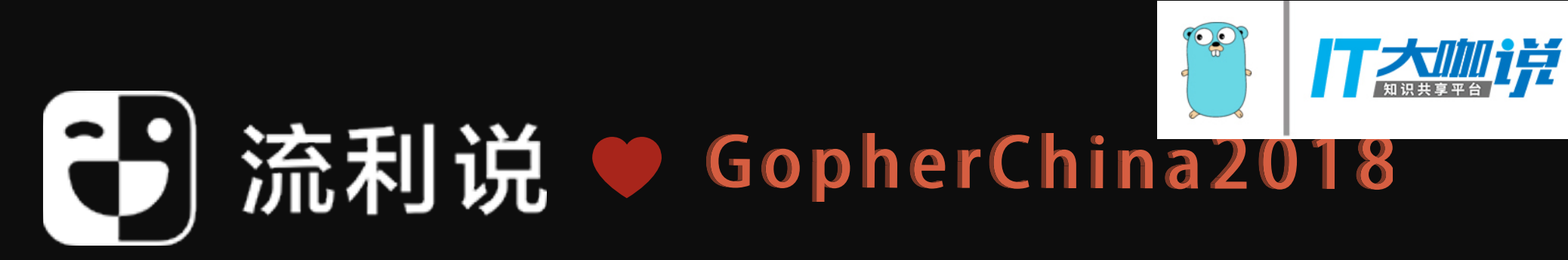

- 
- 

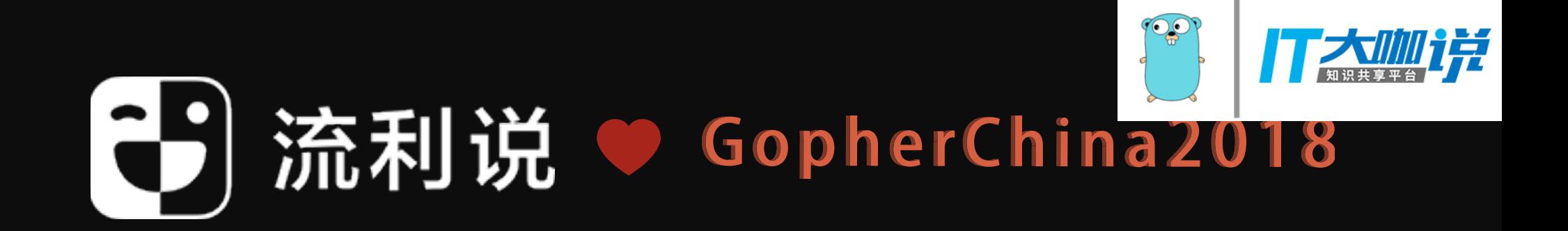

### Vgo

These are the posts in the "Go  $&$  Versioning" series.

- " $Go \leftarrow$  Package Versioning" [PDF].
- "A Tour of Versioned Go (vgo)" [PDF].
- "Semantic Import Versioning" [PDF].
- "Minimal Version Selection" [PDF].
- "Reproducible, Verifiable, Verified Builds" [PDF].
- "Defining Go Modules" [PDF].
- "Versioned Go Commands" [PDF].

The official Go proposal is at https://golang.org/issue/24301.

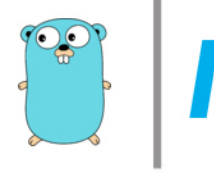

### Go & Versioning

Posted on Tuesday, February 20, 2018.

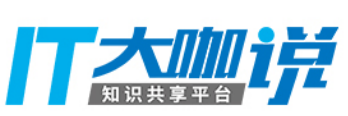

1. Packages Versioned 2. Verifiable and verified builds 3. Work outside \$GOPATH

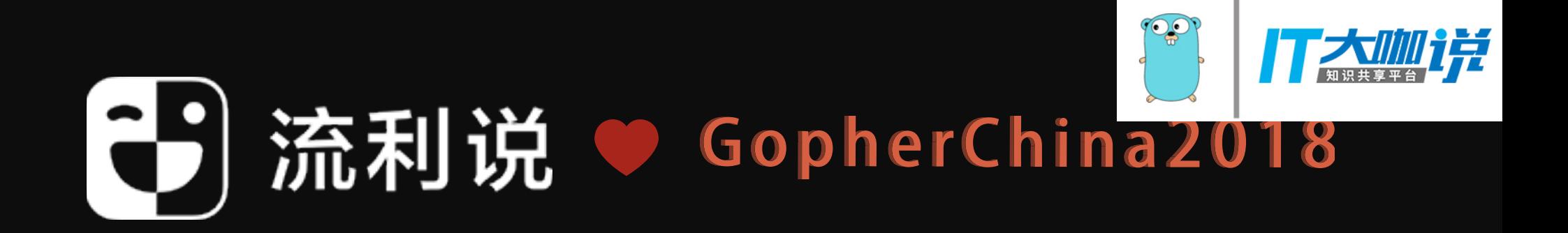

### proposal: add package version support to Go toolchain

rsc opened this issue on 8 Mar  $\cdot$  106 comments **① Open** 

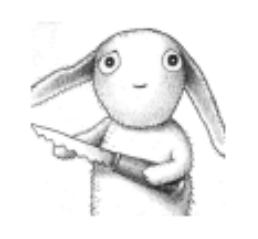

rsc commented on 8 Mar • edited -

### proposal: add package version support to Go toolchair

It is long past time to add versions to the working vocabul The linked proposal describes a way to do that. See esped alternatives.

This GitHub issue is for discussion about the substance of

Other references:

- https://research.swtch.com/vgo, the detailed designs
- A Tour of Versioned Go, a walkthrough of what it's like
- go get golang.org/x/vgo, the prototype implementa
- https://golang.org/wiki/vgo, links to related posts, vide
- vgo milestone on issue tracker

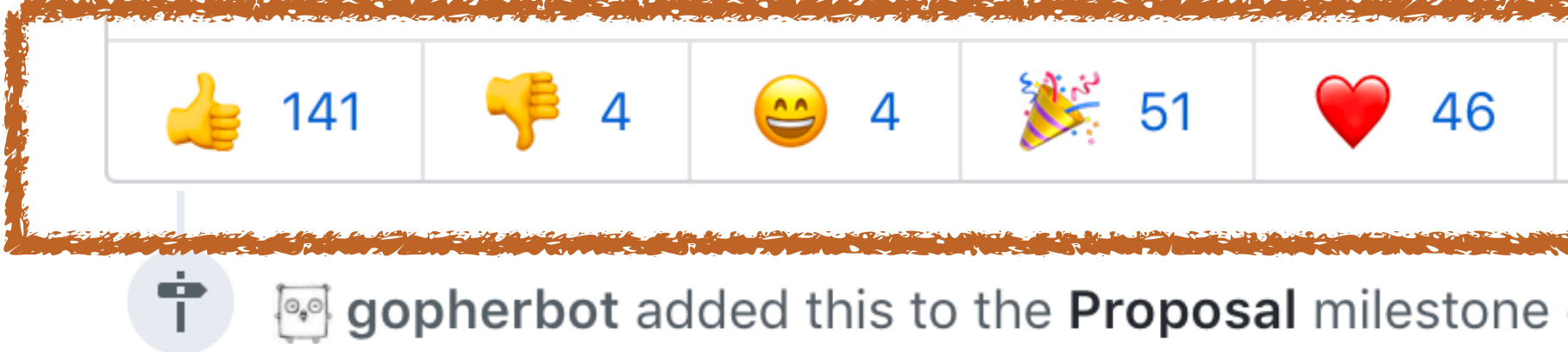

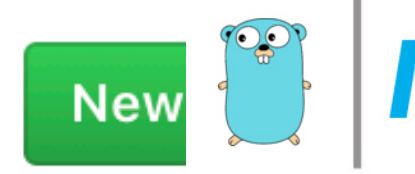

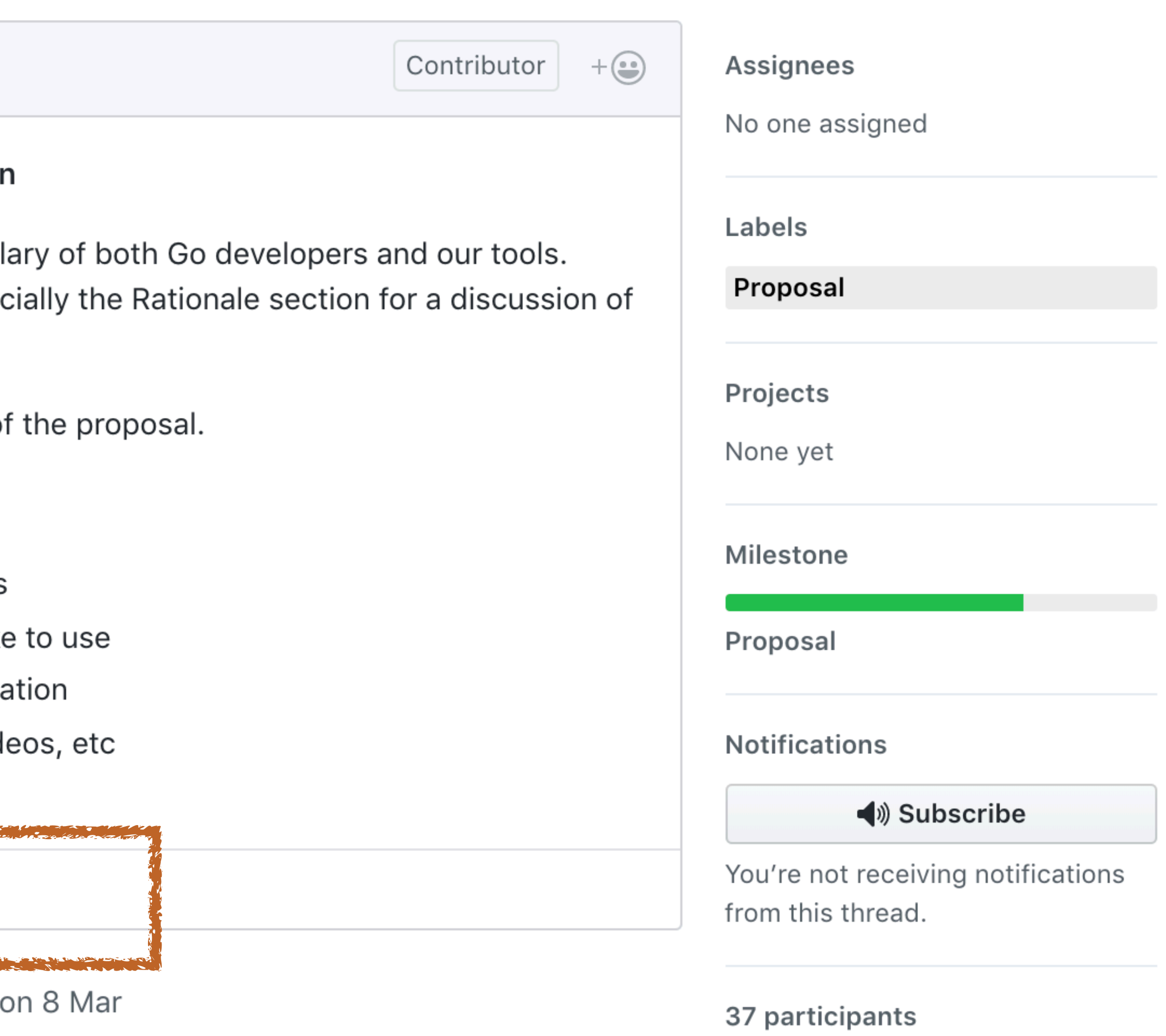

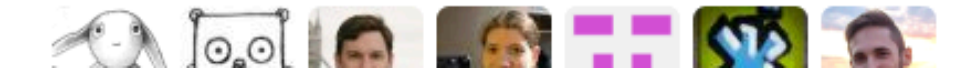

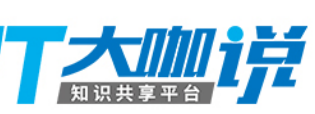

## Google 这么多年怎么 build Go 的?

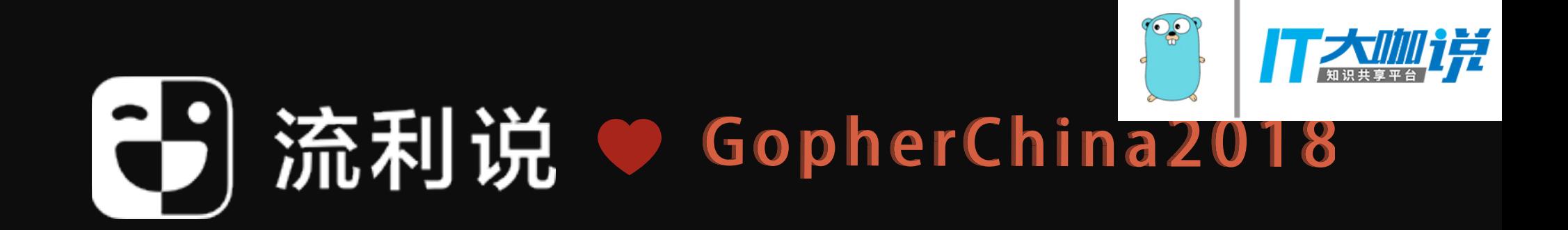

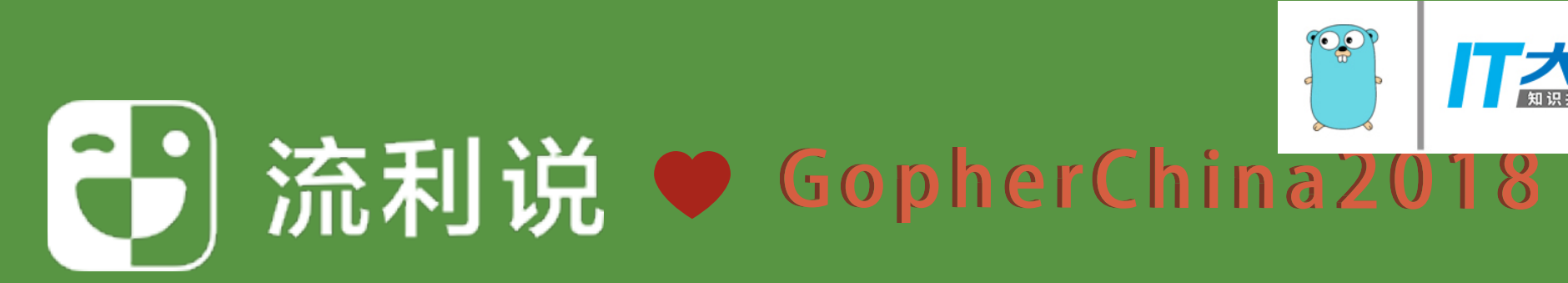

## Code Management :)

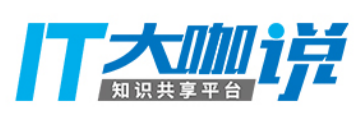

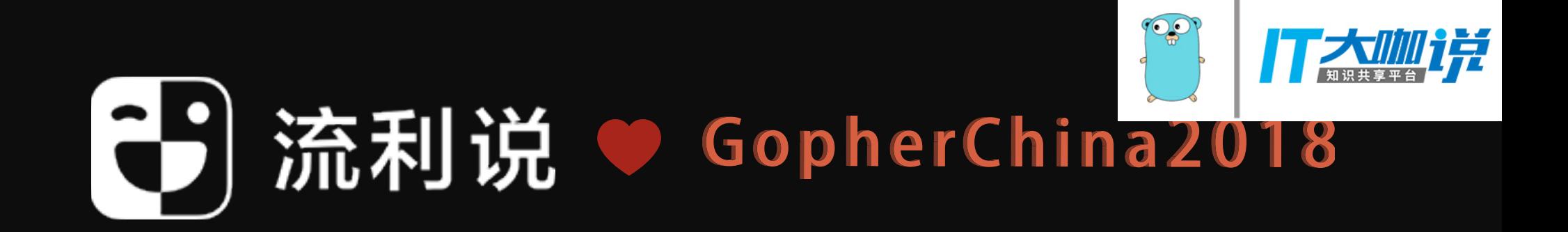

## Why should I care?

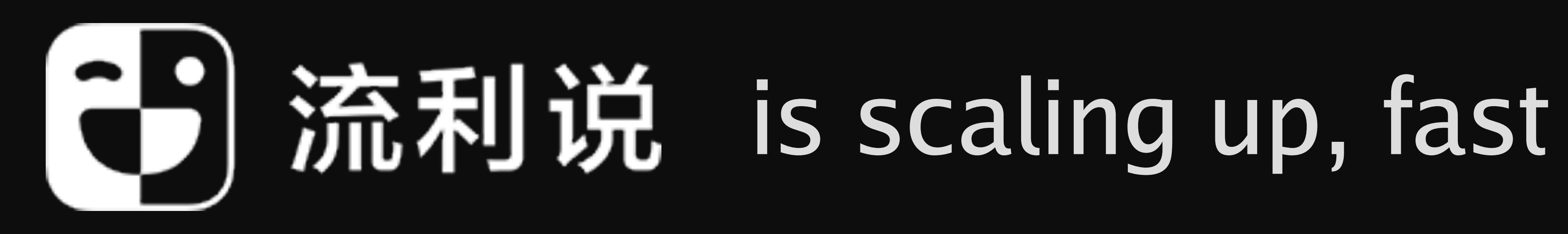

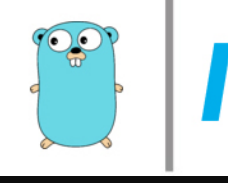

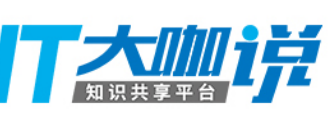

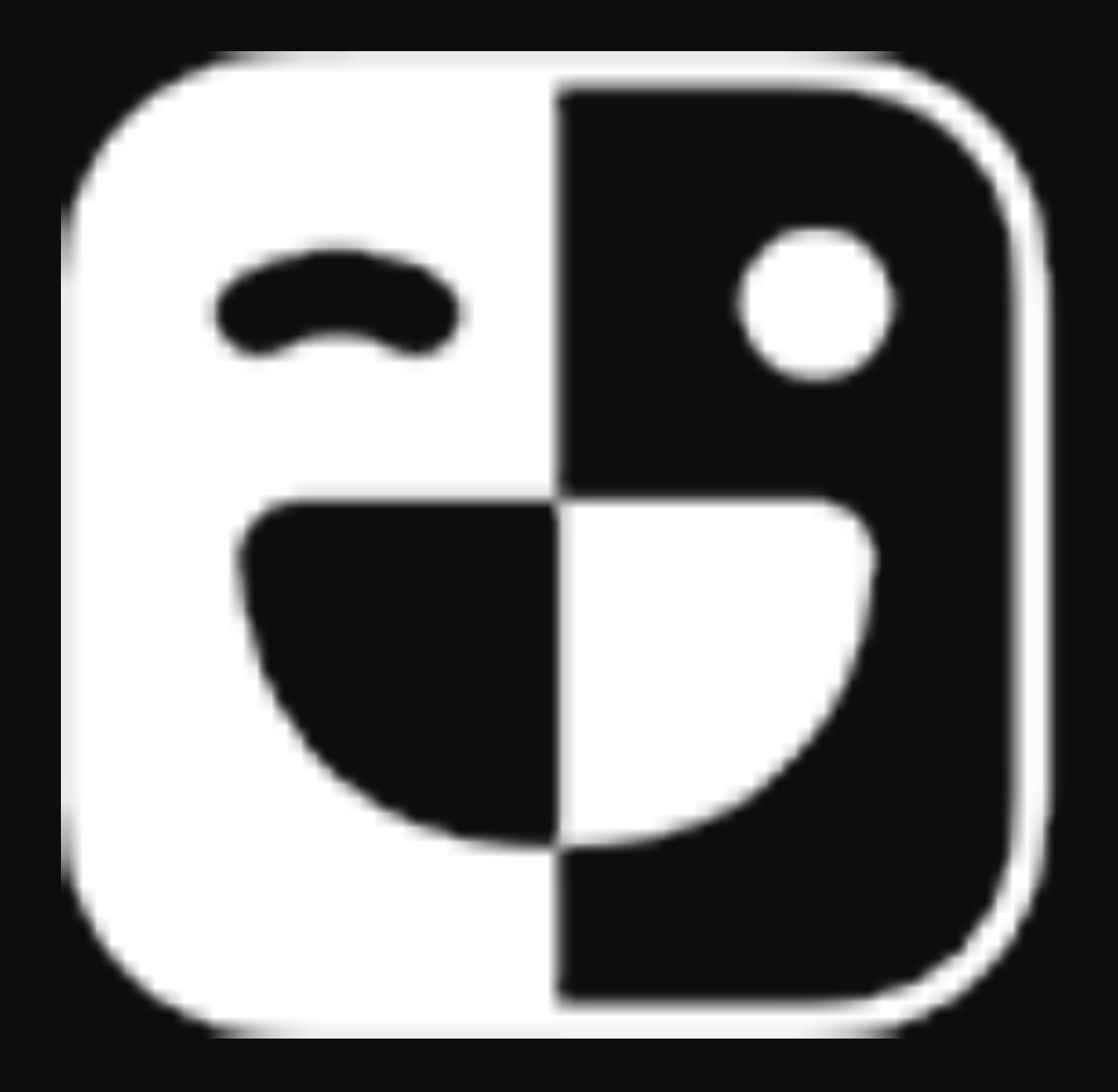

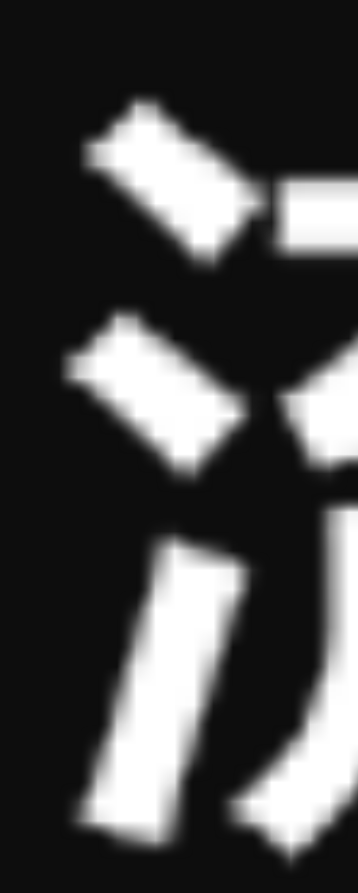

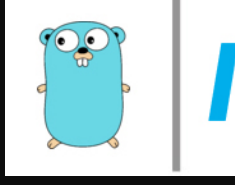

## 

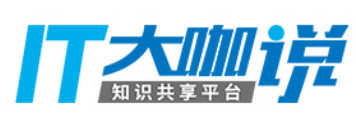

### $\mathbf S$ kubectl get pods --all-namespaces | awk '{print \$2}' | awk -F '-' '{print \$1"-"\$2}' | uniq | wc -l

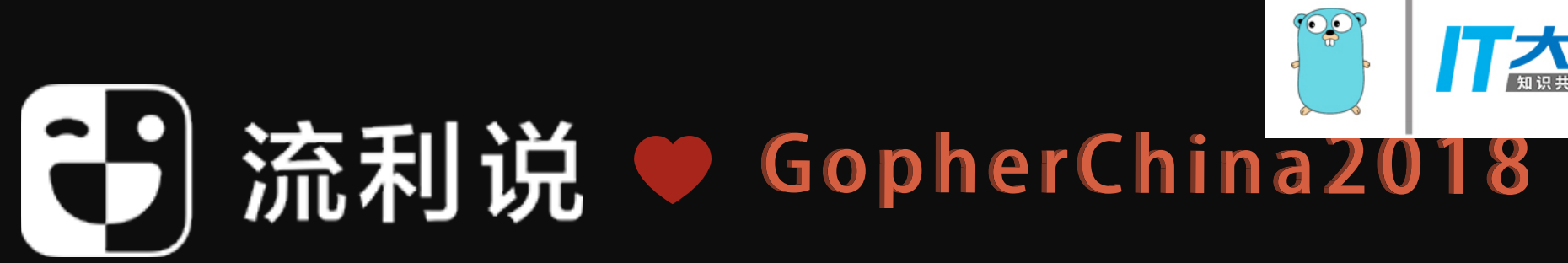

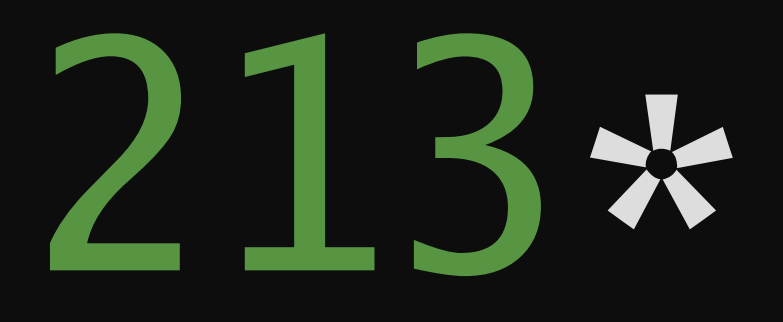

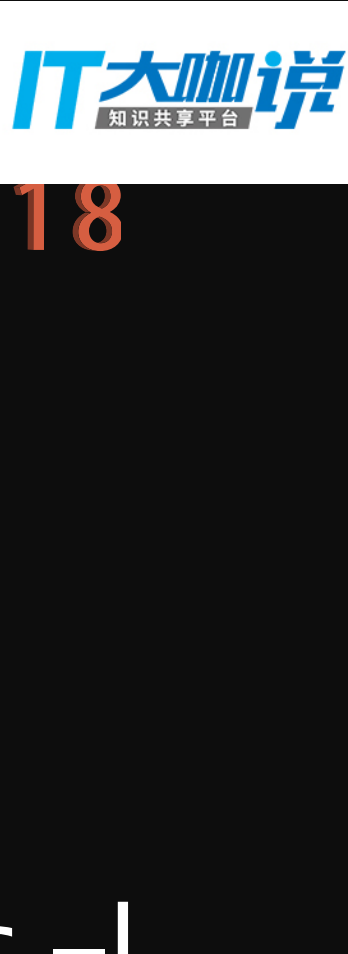

### Why should I care?

- 
- •Increasingly sophisticated systems(E.g., adaptive learning system)
- Ever tighter integration
	- Algorithm, backend, data, all part of one system
	- We are in the process of becoming a big data company
- Data exchange between heterogeneous components
	- Multi languages, Go, C++, Python, Java
	- Evolving independently, at varied pace

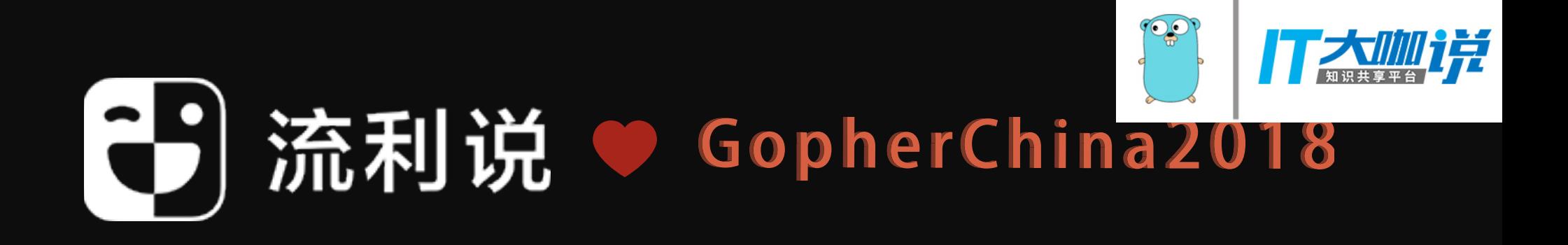

## • New product lines, features (D\*\*\*n, Ba\*\*ta, IELTS, etc.)

### At scale, managing code becomes highly non-trivial!

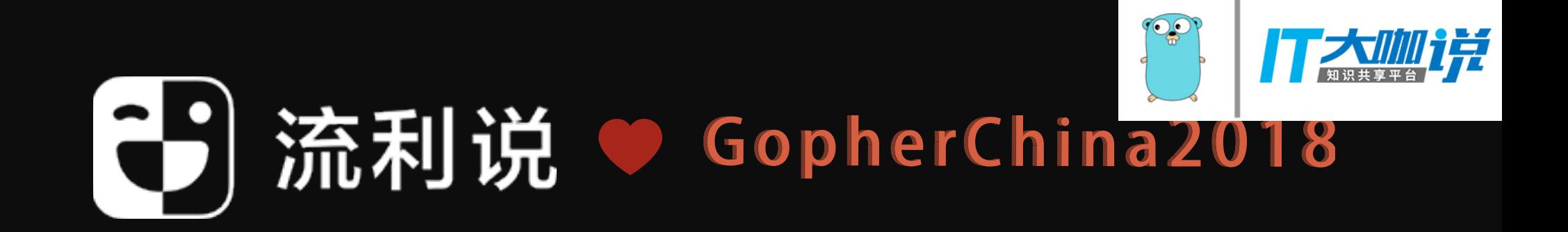

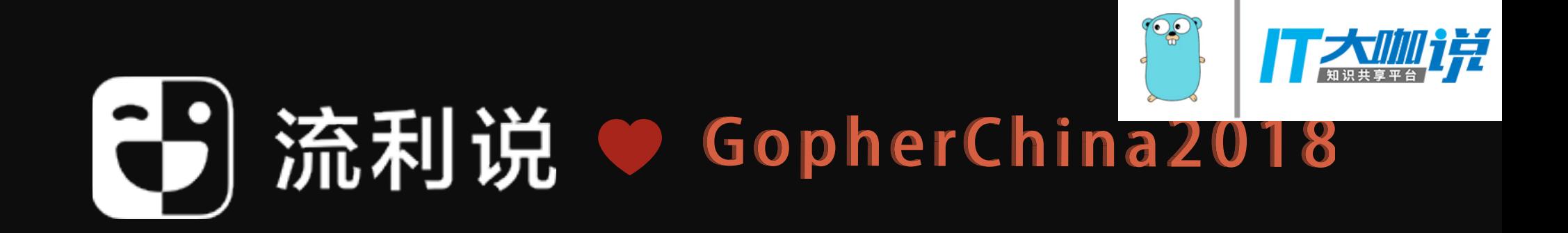

### Code Management Challenges

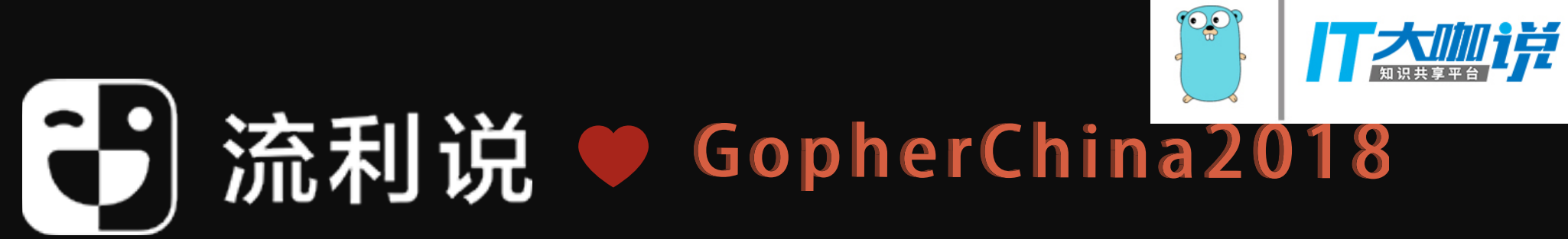

### How to propagate changes?

- Has the server / client got the new proto field? • Trivial if you just have one proto file
	- How about a.proto imports b.proto who imports c.proto?
	- How about a.proto imports b.proto and c.proto both of which import d.proto?
- •I have marked this field deprecated for a month, can I delete? Or someone is still using it… •Even worse, somebody might have re-purposed
- - it...

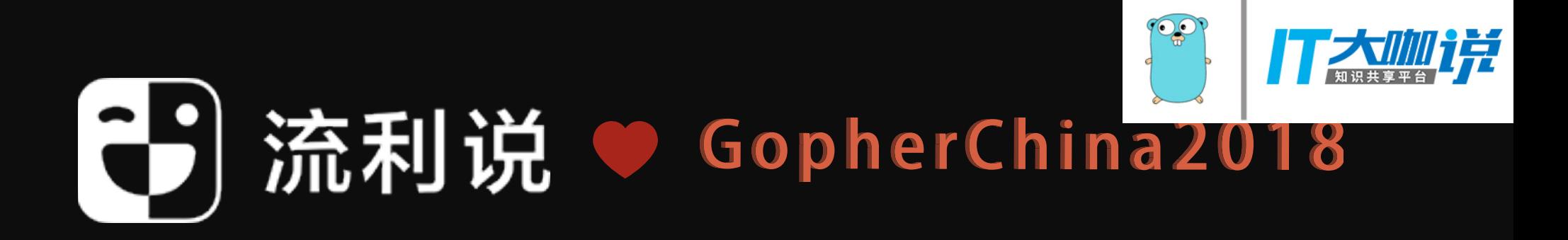

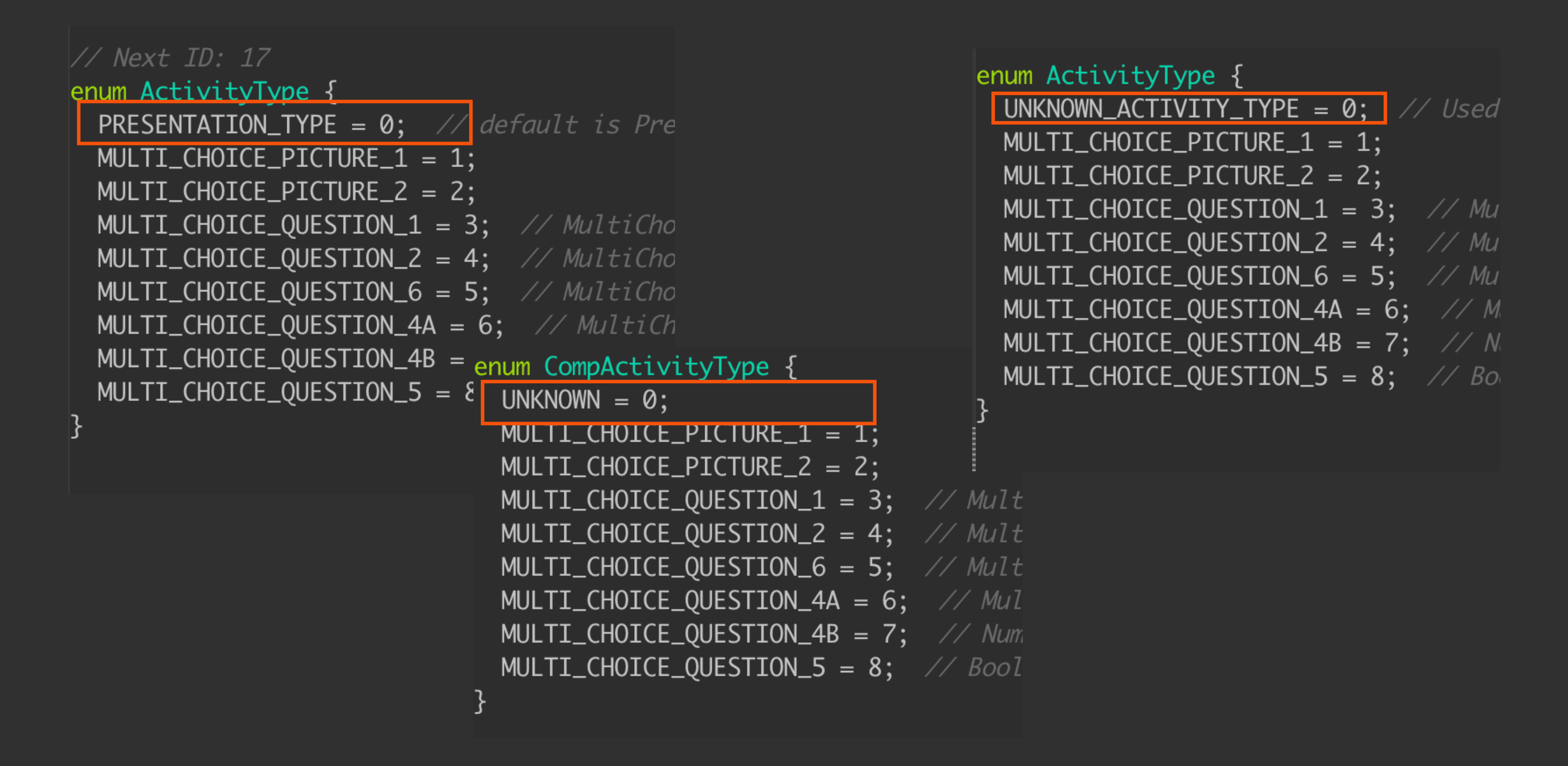

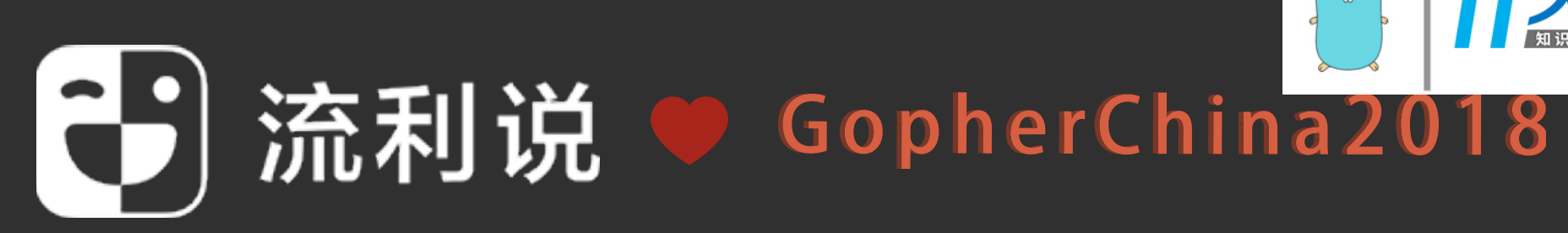

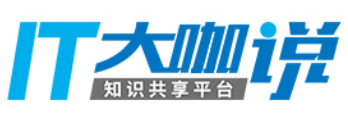

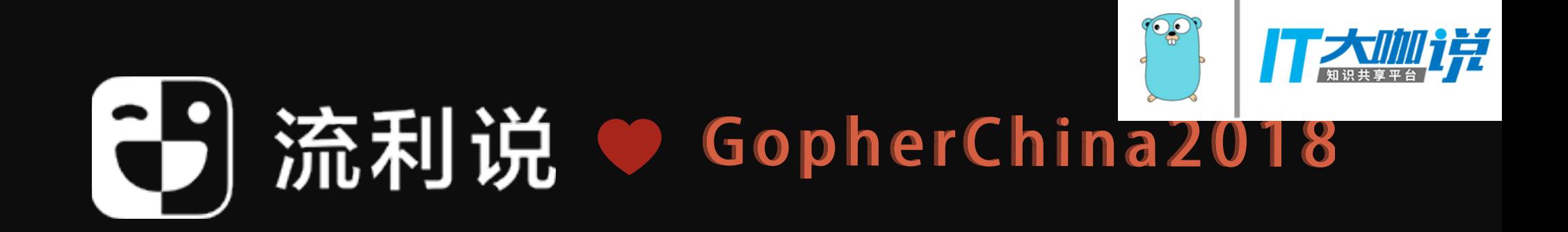

### How to reuse code / solution?

### •不同语言的 fingerprint 函数实现在不同的地方, 有 更新总是忘记 • proto 因为 import 太复杂放弃写 protoc Makefile 而 直接 copy, 人为保证一致性 • proto ⽣成依赖 go\_package option 声明导致没法 编译

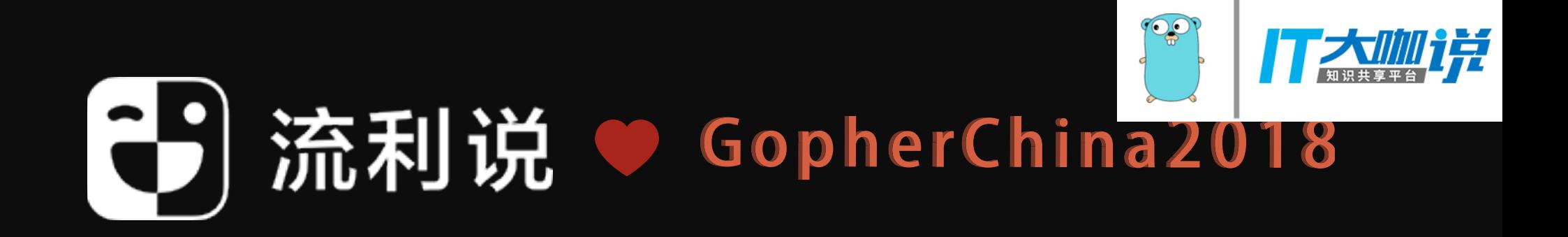

### How to share knowledge?

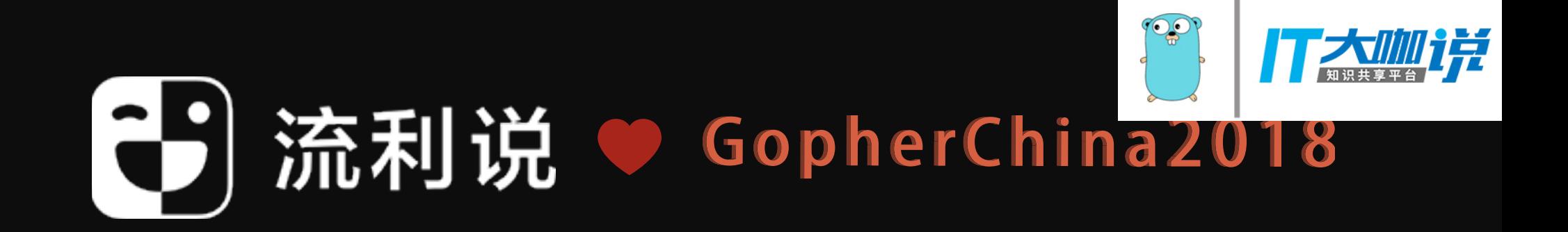

## Introducing & Bazel

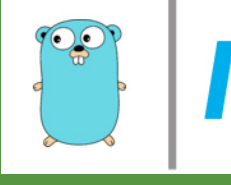

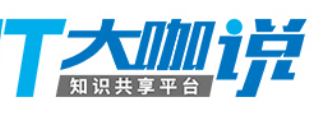

### Open source version of Blaze Google's indoor build system

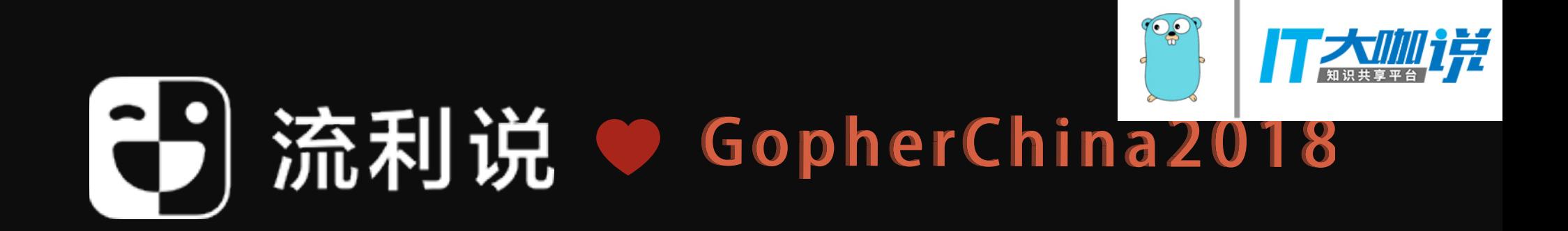

https://bazel.build

### Blaze ca. 2017

- 2B LOC in monorepo
- 45K commits/day
- 800k builds/day
- 2 Pb build outputs/day
- 100M test cases/day

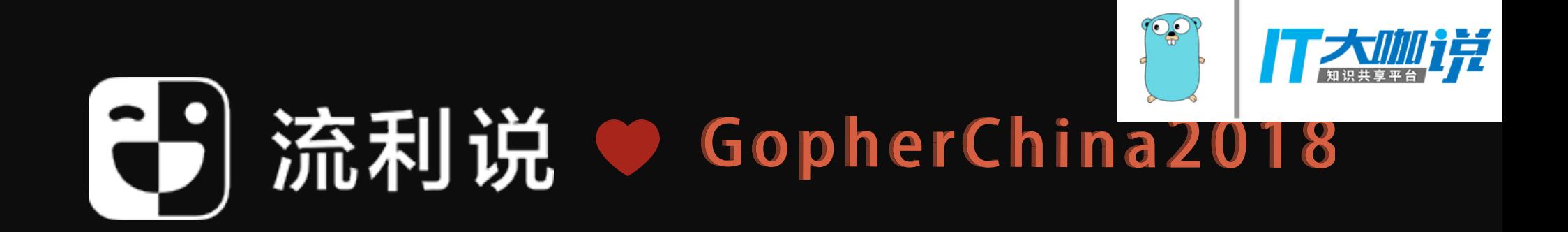

```
 1 cc_library(
      name = "status",3 \text{ s} srcs = ["status.cc"],
  4 hdrs = ["status.h"],
 5 deps = \lceil 6 ":slice",
  7 "//liulishuo/storage/leveldb/port",
  8 ],
 9 )
 10 
 11 cc_library(
 12 name = "slice",
13 srcs = ['slice.h"],
 14 )
 15 
 16 cc_library(
 17 name = "random",
18 srcs = ["random.h"],
 19 )
 20 
 21 cc_library(
 22 name = "testharness",
23 testonly = 1,
 24 srcs = ["testharness.cc"],
25 hdrs = ["testharness.h"],
 26 deps = [
27 ":env",
 28 ":random",
 29 ":slice",
 30 ],
 31 )
                                    VS
```
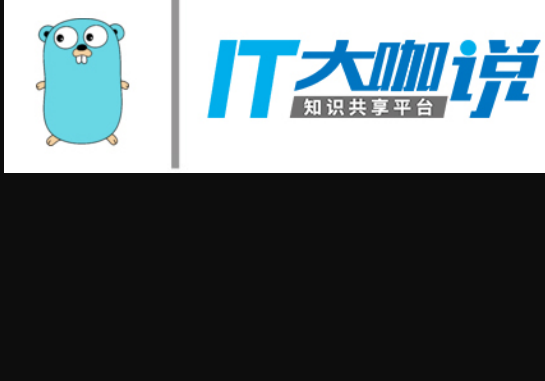

```
1 UTILS = \setminus2 db/db_bench \lambda 3 db/leveldbutil
 4 
   5 # Put the object files in a subdirectory, but the application at the top of
    6 PROGNAMES := $(notdir $(TESTS) $(UTILS))
    7 
    8 # On Linux may need libkyotocabinet-dev for dependency.
   9 BENCHMARKS = \setminus 10 doc/bench/db_bench_sqlite3 \
   11 doc/bench/db_bench_tree_db
   12 
   13 CFLAGS += -I. -I./include $(PLATFORM_CCFLAGS) $(OPT)
   14 CXXFLAGS += -I. -I./include $(PLATFORM_CXXFLAGS) $(OPT)
   15 
   16 LDFLAGS += $(PLATFORM_LDFLAGS)
   17 LIBS += $(PLATFORM_LIBS)
   18 
   19 SIMULATOR_OUTDIR=out-ios-x86
   20 DEVICE_OUTDIR=out-ios-arm
   21 
   22 ifeq ($(PLATFORM), IOS)
   23 # Note: iOS should probably be using libtool, not ar.
   24 AR=xcrun ar
  25 SIMULATORSDK=$(shell xcrun -sdk iphonesimulator --show-sdk-path)
   26 DEVICESDK=$(shell xcrun -sdk iphoneos --show-sdk-path)
  27 DEVICE_CFLAGS = -isysroot "$(DEVICESDK)" -arch armv6 -arch armv7 -arch armv7
  28 SIMULATOR_CFLAGS = -isysroot "$(SIMULATORSDK)" -arch i686 -arch x86_64
   29 STATIC_OUTDIR=out-ios-universal
   30 else
   31 STATIC_OUTDIR=out-static
   32 SHARED_OUTDIR=out-shared
   33 STATIC_PROGRAMS := $(addprefix $(STATIC_OUTDIR)/, $(PROGNAMES))
   34 SHARED_PROGRAMS := $(addprefix $(SHARED_OUTDIR)/, db_bench)
   35 endif
   36 
   37 STATIC_LIBOBJECTS := $(addprefix $(STATIC_OUTDIR)/, $(SOURCES:.cc=.o))
  38 STATIC_MEMENVOBJECTS := $(addprefix $(STATIC_OUTDIR)/, $(MEMENV_SOURCES:.cc=
```
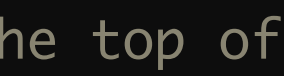
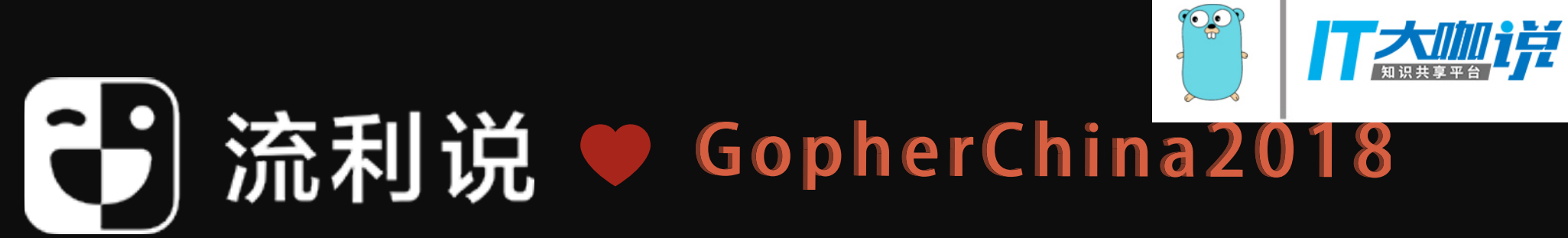

## google/protobuf grpc/grpc-go

--go\_out=ignore\_go\_package,Mgoogle/protobuf/any.proto=github.com/golang/protobuf/ptypes/any,Mgoogle/protobuf/

cd \$(bazel info execution\_root) && bazel-out/host/bin/external/com\_google\_protobuf/protoc \ --plugin=protoc-gen-go=bazel-out/host/bin/external/com\_github\_golang\_protobuf/protoc-gen-go/protoc-gen-go \ compiler/plugin.proto=github.com/golang/protobuf/protoc-gen-go/plugin,Mgoogle/protobuf/ descriptor.proto=github.com/golang/protobuf/protoc-gen-go/descriptor,Mgoogle/protobuf/duration.proto=github.com/ golang/protobuf/ptypes/duration,Mgoogle/protobuf/empty.proto=github.com/golang/protobuf/ptypes/empty,Mgoogle/ protobuf/struct.proto=github.com/golang/protobuf/ptypes/struct,Mgoogle/protobuf/timestamp.proto=github.com/ golang/protobuf/ptypes/timestamp,Mgoogle/protobuf/wrappers.proto=github.com/golang/protobuf/ptypes/ wrappers,Mliulishuo/backend/\_\_example\_\_/grpc/a.proto=git.llsapp.com/common/protos/liulishuo/backend/\_\_example\_\_/ grpc,Mliulishuo/backend/\_\_example\_\_/grpc/b.proto=git.llsapp.com/common/protos/liulishuo/backend/\_\_example\_\_/ grpc,Mliulishuo/backend/\_\_example\_\_/grpc/c.proto=git.llsapp.com/common/protos/liulishuo/backend/\_\_example\_\_/ grpc,Mliulishuo/backend/\_\_example\_\_/grpc/d.proto=git.llsapp.com/common/protos/liulishuo/backend/\_\_example\_\_/ grpc,Mliulishuo/backend/\_\_example\_\_/a.proto=git.llsapp.com/common/protos/liulishuo/backend/ \_\_example\_\_,Mliulishuo/backend/\_\_example\_\_/a\_modes.proto=git.llsapp.com/common/protos/liulishuo/backend/ \_\_example\_\_,Mliulishuo/backend/\_\_example\_\_/\_\_example\_\_.proto=git.llsapp.com/common/protos/liulishuo/backend/ \_\_example\_\_,Mliulishuo/backend/\_\_example\_\_/meta.proto=git.llsapp.com/common/protos/liulishuo/backend/ \_\_example\_\_,Mliulishuo/backend/\_\_example\_\_/models.proto=git.llsapp.com/common/protos/liulishuo/backend/ \_\_example\_\_,Mliulishuo/backend/\_\_example\_\_/d.proto=git.llsapp.com/common/protos/liulishuo/backend/ \_\_example\_\_,Mliulishuo/backend/\_\_example\_\_/d\_models.proto=git.llsapp.com/common/protos/liulishuo/backend/ \_\_example\_\_,Mgoogle/api/annotations.proto=github.com/googleapis/googleapis/google/api/annotations,Mgoogle/api/ http.proto=github.com/googleapis/googleapis/google/api/annotations,plugins=grpc:bazel-out/darwin-fastbuild/ genfiles \

--proto\_path=external/com\_google\_protobuf/src \

--proto\_path=. \

--proto\_path=external/com\_github\_googleapis\_googleapis \

- liulishuo/backend/\_\_example\_\_/grpc/a.proto \
- liulishuo/backend/\_\_example\_\_/grpc/b.proto \
- liulishuo/backend/\_\_example\_\_/grpc/c.proto \

liulishuo/backend/\_\_example\_\_/grpc/d.proto

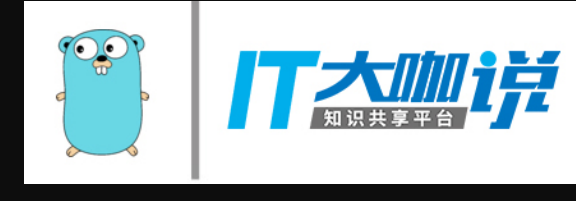

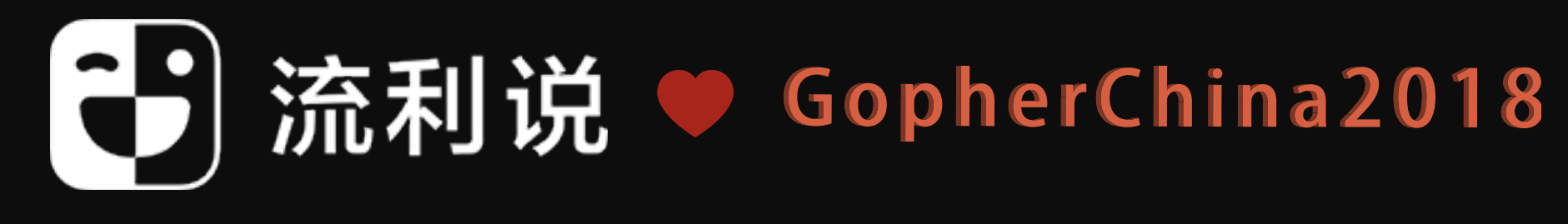

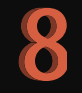

```
 1 package(default_visibility = ["//visibility:public"])
  2 
  3 load("@com_llsapp_git_common_bazel//build_rules/grpc/go:rules.bzl", "go_proto_library")
  4 
  5 filegroup(
  6 name = "example_grpc_proto",
 7 \quad srcs = \left[ \right] 8 "a.proto",
  9 "b.proto",
 10 "c.proto",
 11 "d.proto",
 12 ],
 13 )
 14 
 15 go_proto_library(
 16 name = "go_default_library",
 17 proto_deps = [
 18 "//liulishuo/backend/__example:go_default_library",
 19 "@com_github_googleapis_googleapis//google/api:annotations",
 20 ],
 21 protos = [":example_grpc_proto"],
 22 with_grpc = True,
23 verbose = 1,
 24 )
```
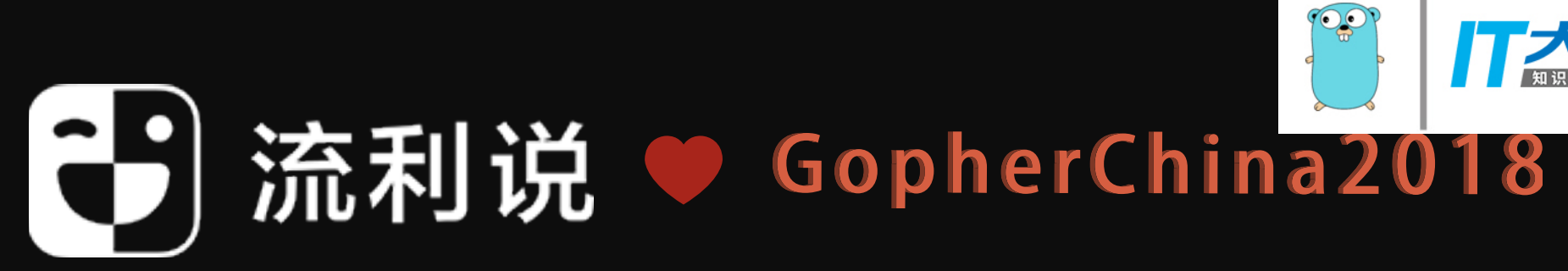

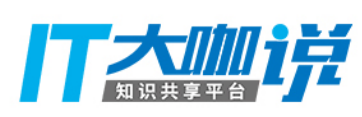

### How to use Bazel

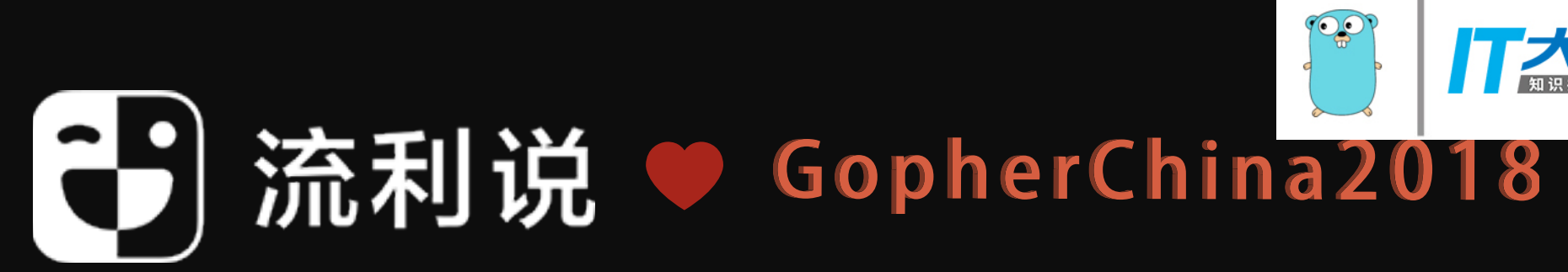

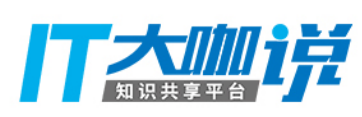

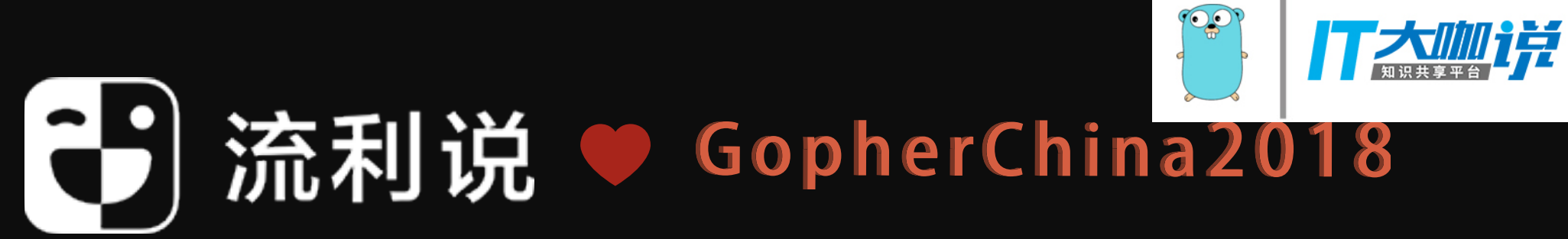

## Write a WORKSPACE file in project root

11 url = "https://github.com/bazelbuild/bazel-gazelle/releases/download/0.10.1/bazel-gazelle-0.10.1.tar.gz",

```
 1 workspace(name = "com_github_yuan_expt")
  2 http_archive(
  3 name = "io_bazel_rules_go",
  4 sha256 = "feba3278c13cde8d67e341a837f69a029f698d7a27ddbb2a202be7a10b22142a",
  5 url = "https://github.com/bazelbuild/rules_go/releases/download/0.10.3/rules_go-0.10.3.tar.gz",
  6 )
  7 
  8 http_archive(
  9 name = "bazel_gazelle",
 10 sha256 = "d03625db67e9fb0905bbd206fa97e32ae9da894fe234a493e7517fd25faec914",
 12 )
 13 
 15 
 16 go_rules_dependencies()
 17 go_register_toolchains()
 18 
 19 load("@bazel_gazelle//:deps.bzl", "gazelle_dependencies")
 20 gazelle_dependencies()
 21 
 22 go_repository(
 23 name = "com_github_aws_aws_sdk_go",
24 commit = "57564ea051fab8ccbb8cac2aff285647a1aeefd1",
25 #tag = "master",
 26 importpath = "github.com/aws/aws-sdk-go",
 27 )
```
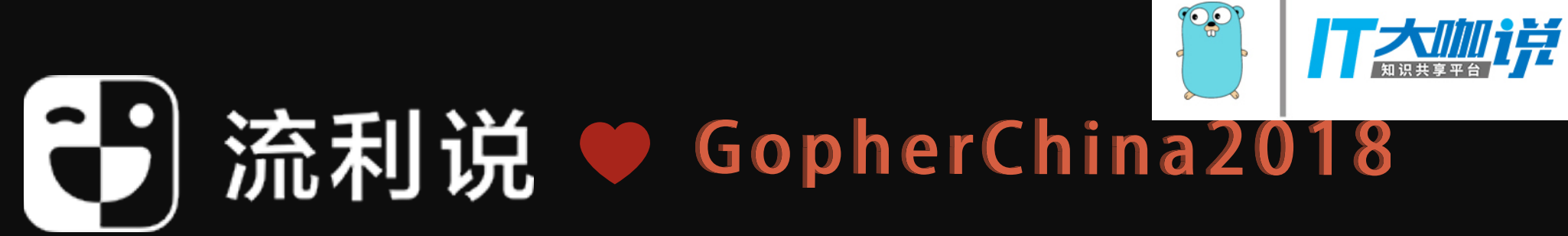

14 load("@io\_bazel\_rules\_go//go:def.bzl", "go\_register\_toolchains", "go\_repository", "go\_rules\_dependencies")

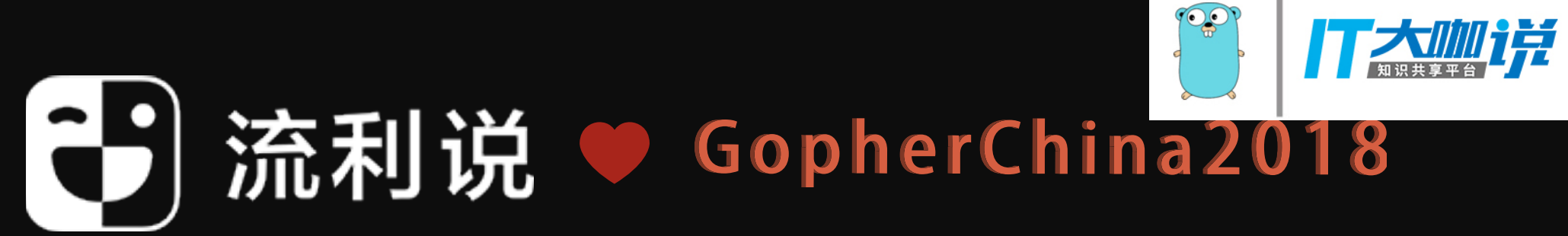

## Write a BUILD file in every directory

```
 1 package(default_visibility = ["//visibility:public"])
    2 
    3 load("@com_github_lingochamp_bazel_essentials//build_rules:go.bzl", "static_go_binary")
    4 load("@io_bazel_rules_go//go:def.bzl", "go_binary", "go_library", "go_prefix")
    5 
    6 go_prefix("github.com/lingochamp/coursescript")
 7 
    8 go_library(
    9 name = "go_default_library",
   10 srcs = ["main.go"],
   11 visibility = ["//visibility:public"],
   12 deps = ["//cmd:go_default_library"],
   13 )
   14 
   15 go_binary(
   16 name = "coursescript",
   17 library = ":go_default_library",
   18 linkstamp = "git.llsapp.com/cc/coursescript/cmd",
   19 visibility = ["//visibility:public"],
   20 )
```
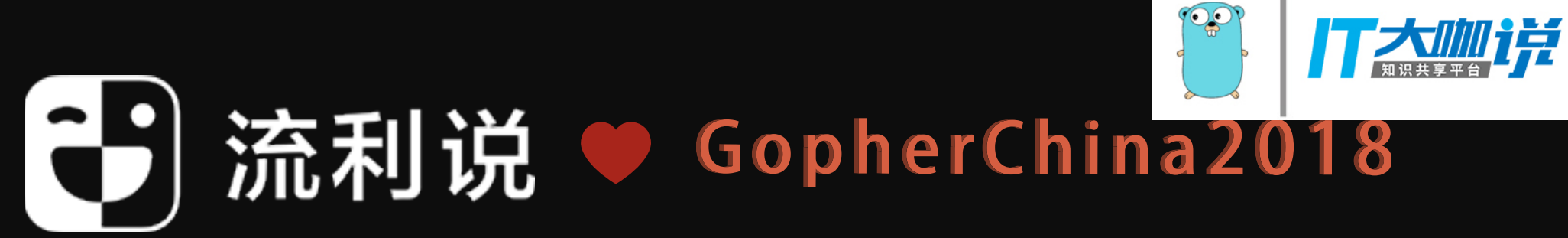

```
 1 load("@io_bazel_rules_go//go:def.bzl", "go_library", "go_test")
  2 
  3 package(
  4 default_visibility = ["//visibility:public"],
  5 )
  6 
  7 load("@io_bazel_rules_go//go:def.bzl", "go_library")
  8 
 9 go_library(
 10 name = "go_default_library",
 11 srcs = [
 12 "config.go",
 13 "sort.go",
14 "time.go",
15 "utils.go",
16 "validate.go",
 17 ],
 18 deps = [
 20 ],
 21 )
 22
```
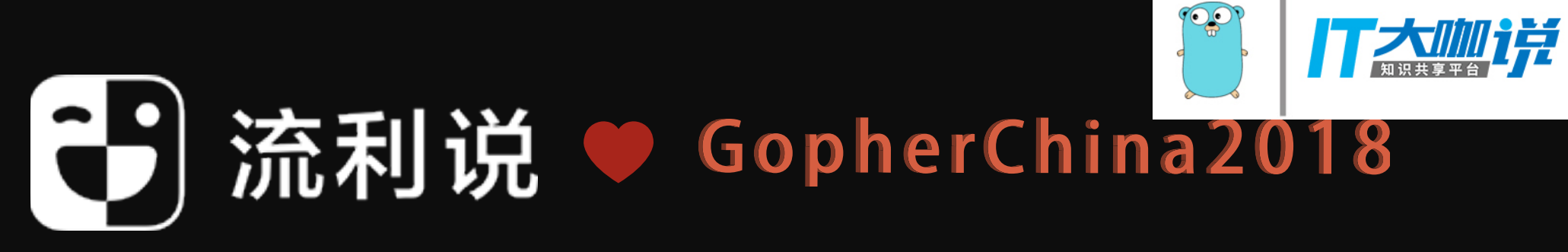

19 "@com\_llsapp\_git\_common\_protos//liulishuo/backend/coursescript:services\_go\_proto",

```
23 go_test(
24
       name = "go_default_test",
25
       timeout = "short",26
       SICS =27
           "time_test.go",
           "config_test.go",
28
29
           "utils_text.go",
           "validate_test.go",
30
31
       \mathbb{J} ,
32
       library = ":go_default\_library",33)
```
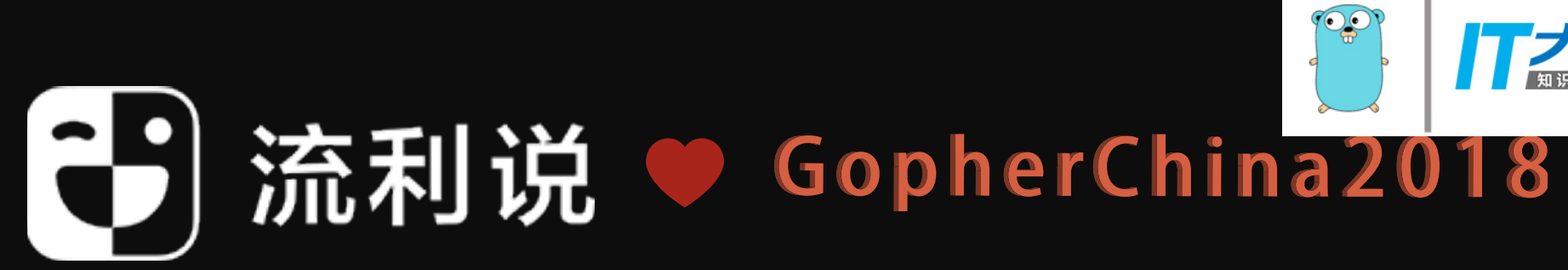

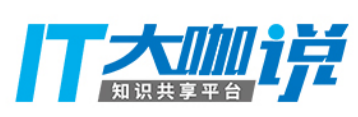

"external" workspace name

WORKSPACE com\_github\_google\_protobuf

FILESYSTEM (root)

PACKAGE (BUILD file)

RULE protoc (cc\_binary) RULE protobuf (cc\_library) RULE protobuf-java (java\_library)

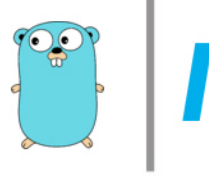

## "filesystem root" | ["package" @com\_github\_google\_protobuf//:protoc target name

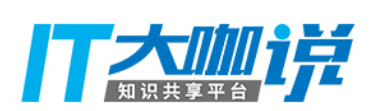

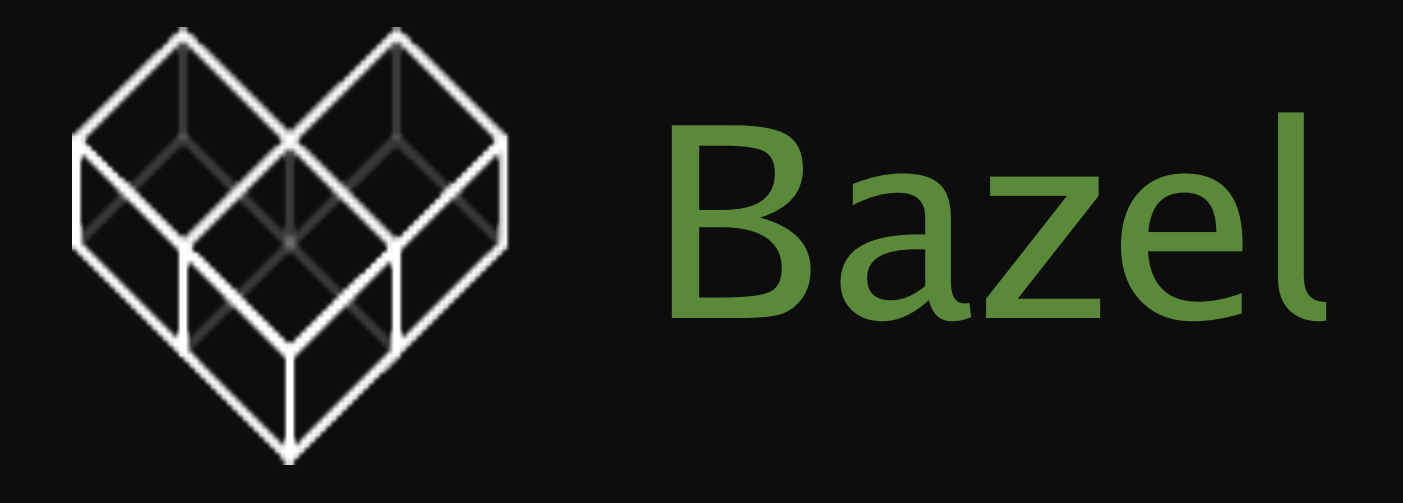

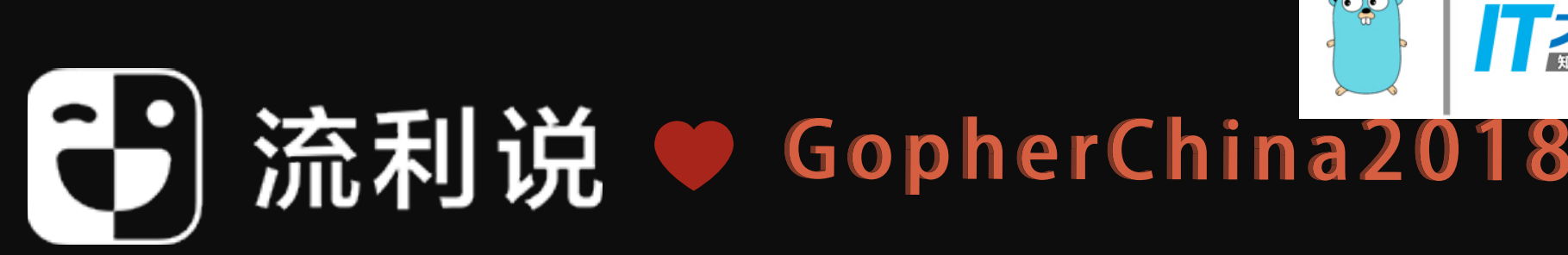

## build //... build //:demo run //:demo test //:demo\_test

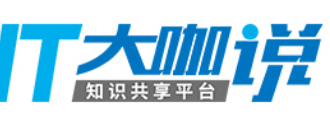

# cross compile bazel build --experimental\_platforms=@io\_bazel\_rules\_go//go/ toolchain:linux\_amd64 //:demo # list all targets bazel query @com\_github\_grpc\_grpc//... --output label\_kind # ignore dir bazel build //... -//ignored\_dir/...

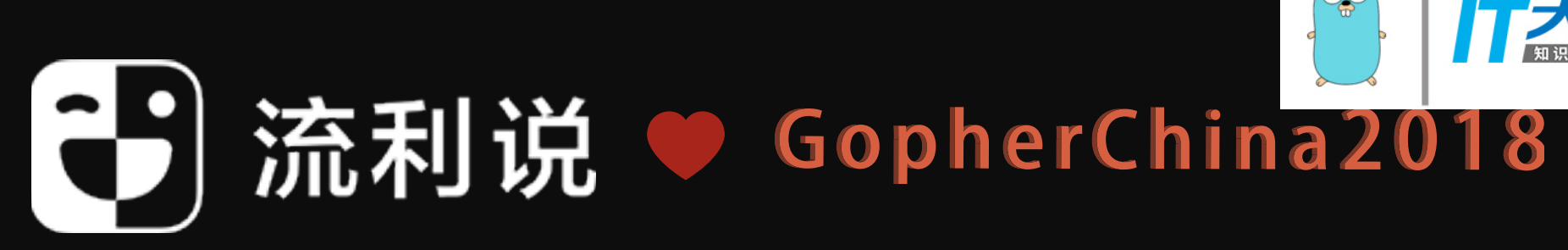

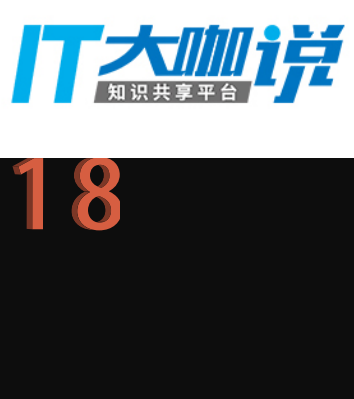

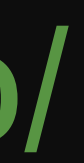

# protoc bazel run @com\_github\_google\_protobuf//:protoc  $--$ help # run gazelle bazel run //:gazelle # query deps

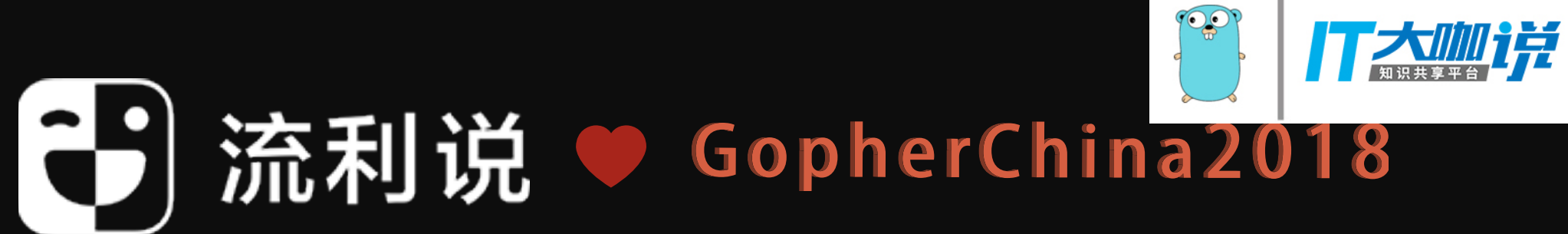

### bazel query "rdeps(deps(//examples/...), @com\_lls//:zlib)"

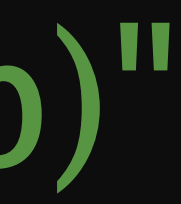

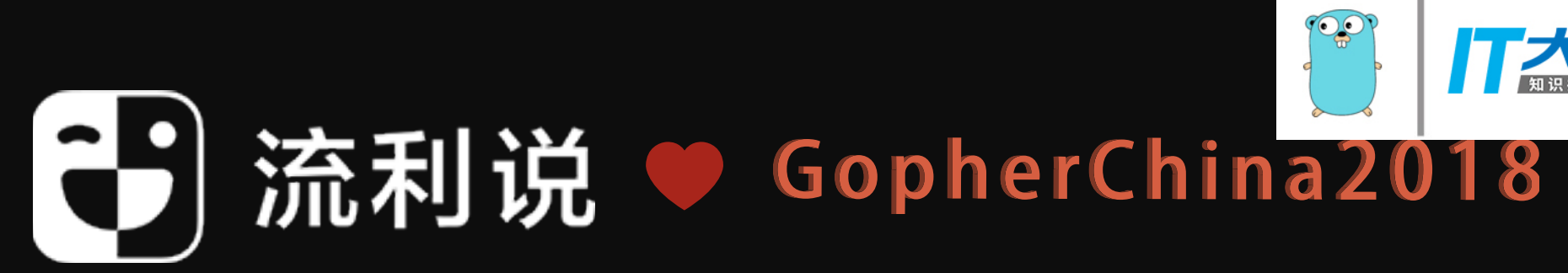

## Bazel build //:Go

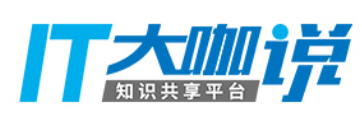

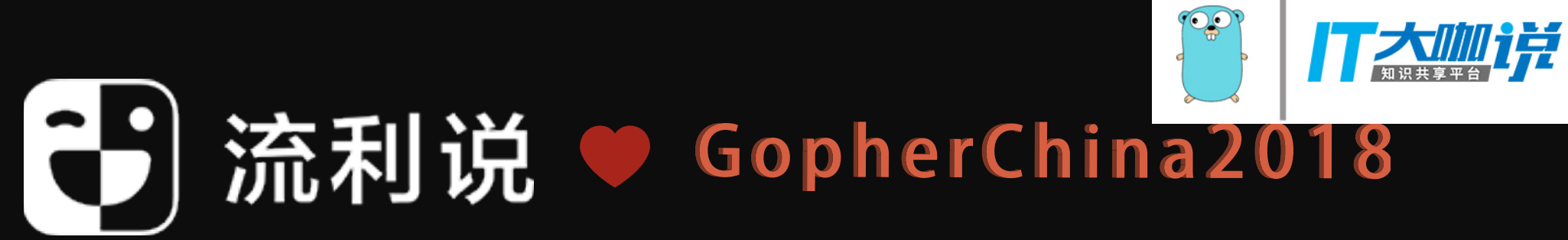

## cd <your\_go\_project> && rm -rf vendor

## Warning! 行走江湖稳为先 rm -rf 要二思

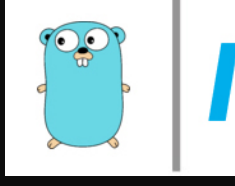

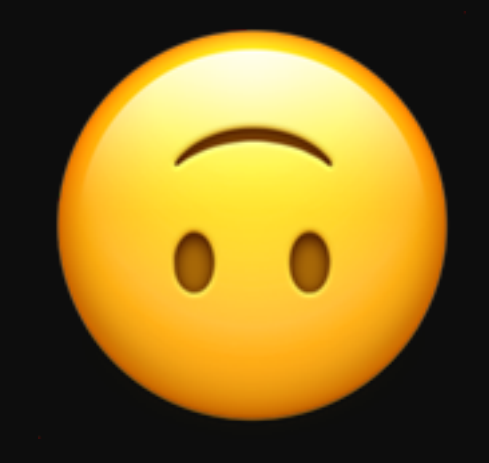

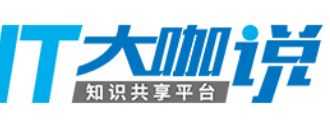

## Go rules for Bazel github.com/bazelbuild/rules\_go

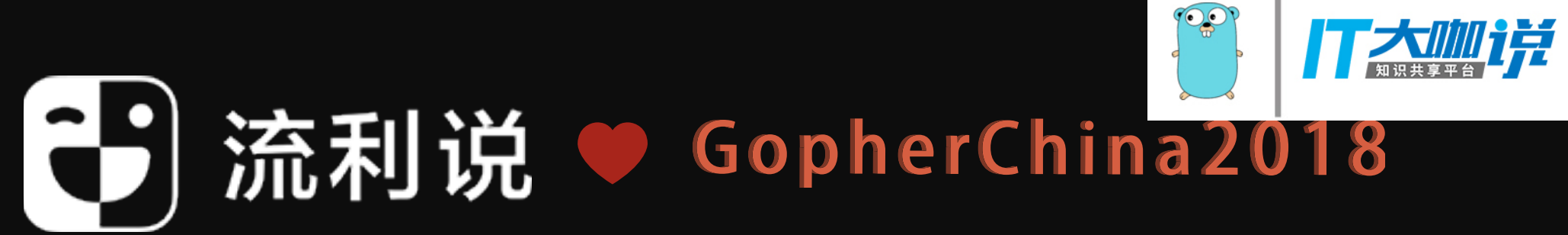

- libraries -> go\_library
- binaries -> go\_binary
- tests -> go\_test
- vendoring
- cgo
- cross compilation
- auto generating BUILD files via gazelle
- protocol buffers

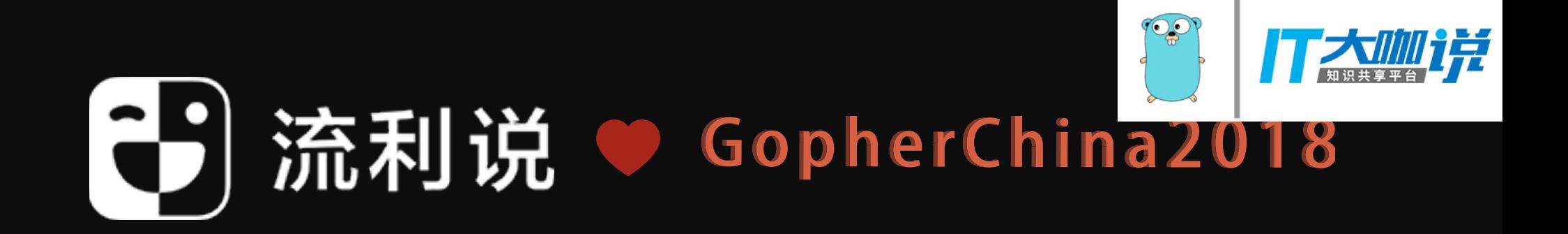

## Support

### Do not support

- name is other than go\_default\_library)
- C/C++ interoperation except cgo (swig etc.)
- coverage

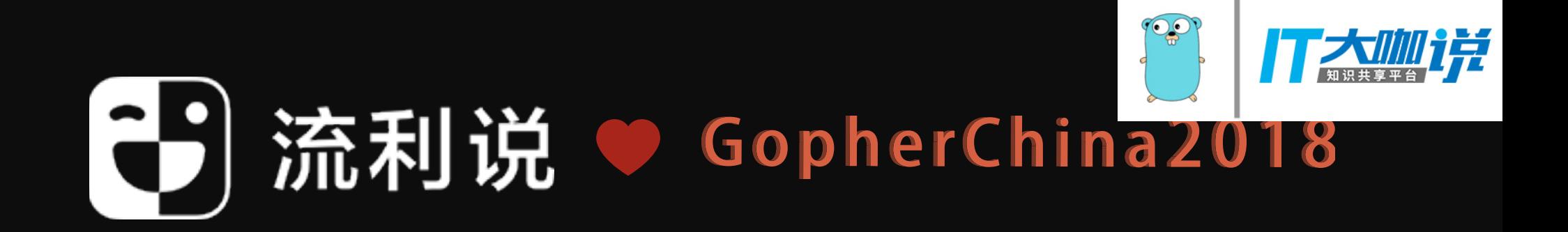

# • bazel-style auto generating BUILD (where the library

## bazelbuild/bazel-gazelle

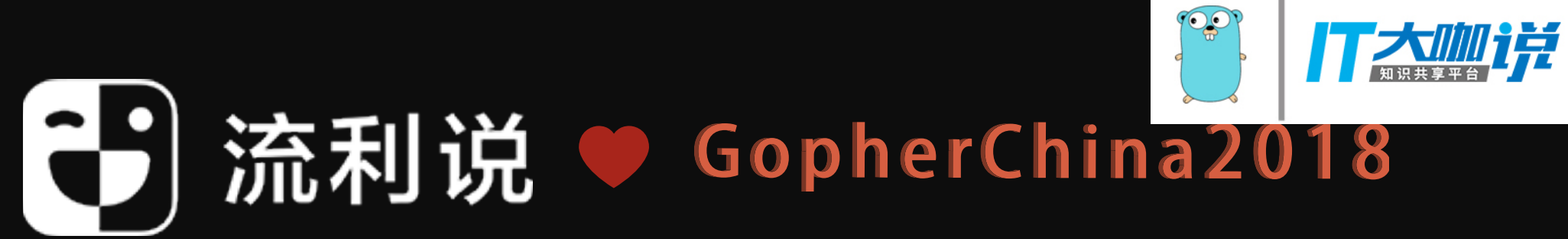

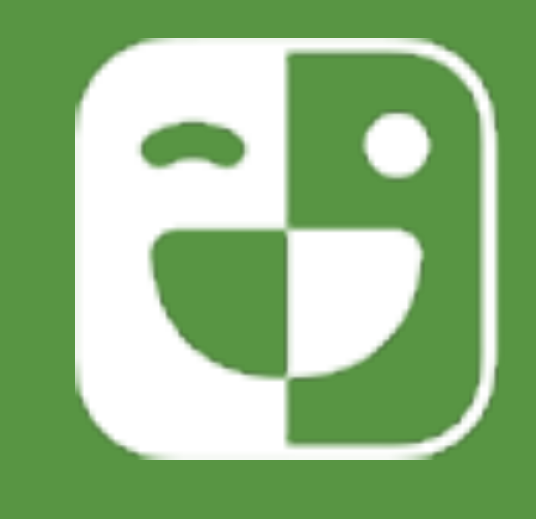

## [github.com/lingochamp/bazel\\_essentials](https://github.com/lingochamp/bazel_essentials)

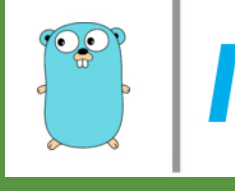

## (一)流利说

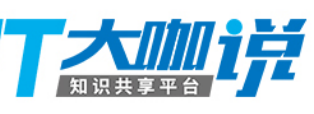

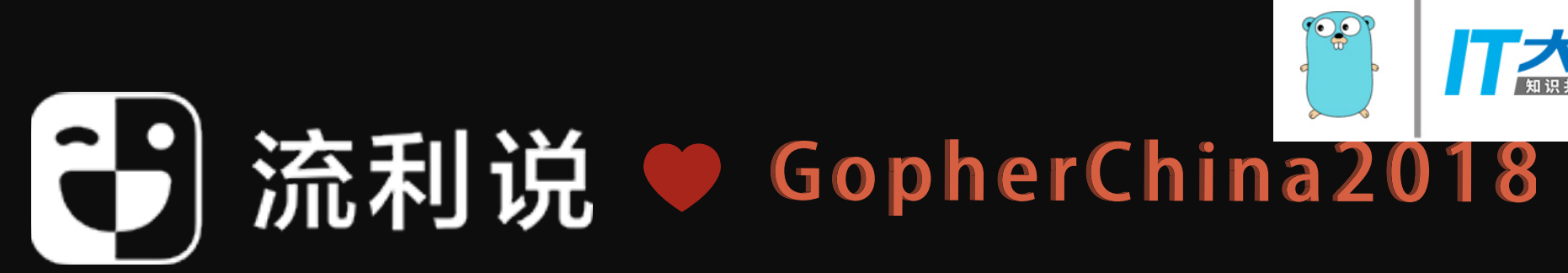

## $\begin{array}{|c|c|c|}\hline \text{++} & \text{++} & \text{++} \\ \hline \text{--} & \text{--} & \text{--} \\ \hline \end{array}$

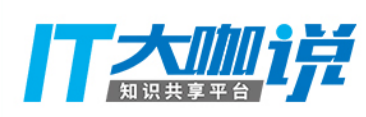

2. Run bazel run //:gazelle to gen BUILD add deps

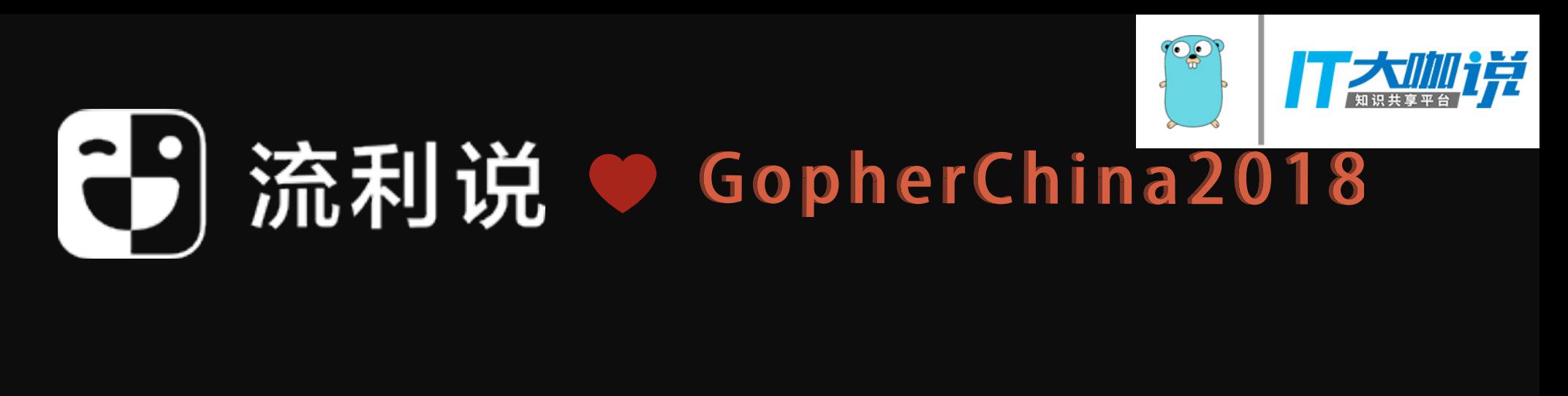

# 1. Add WORKSPACE file in your project root 3. bazel run //:gazelle -- update-repos to

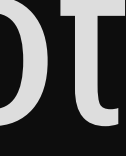

### build astaxie/beego with bazel

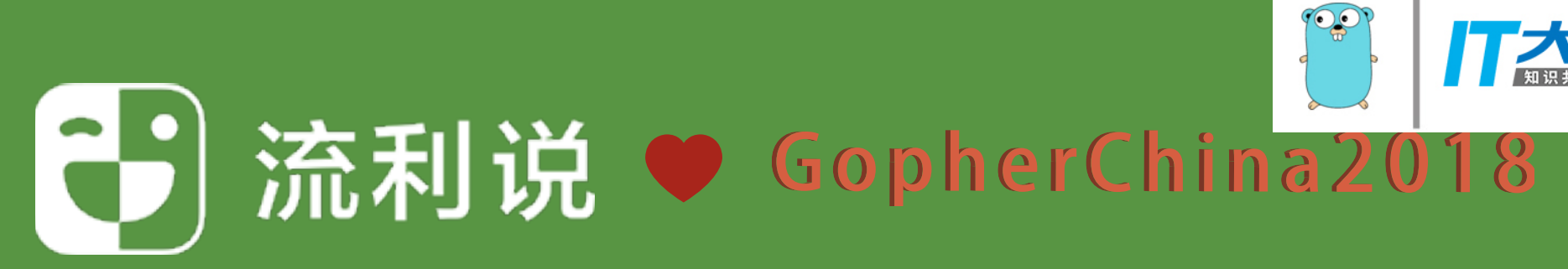

### DEMO

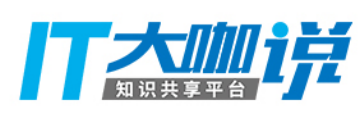

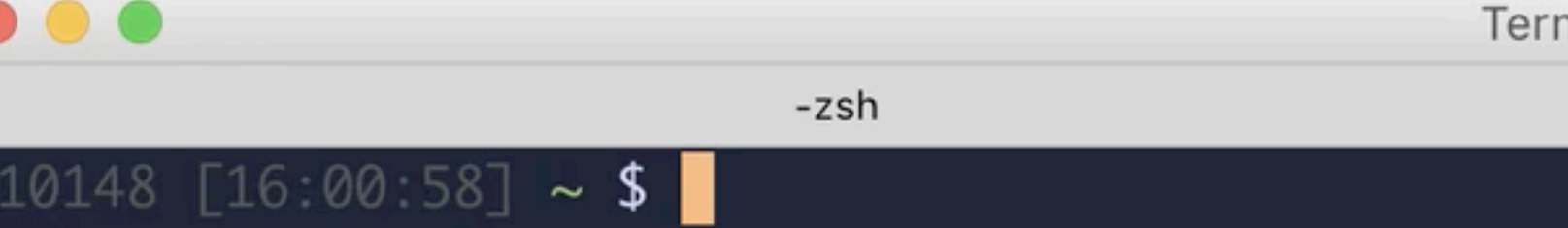

 $\mathbb{I}$ 

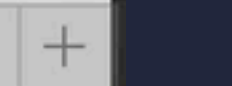

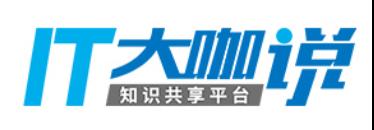

These are the posts in the "Go  $&$  Versioning" series.

- " $Go \leftarrow$  Package Versioning" [PDF].
- "A Tour of Versioned Go (vgo)" [PDF].
- "Semantic Import Versioning" [PDF].
- "Minimal Version Selection" [PDF].
- "Reproducible, Verifiable, Verified Builds" [PDF].
- "Defining Go Modules" [PDF].
- "Versioned Go Commands" [PDF].

The official Go proposal is at https://golang.org/issue/24301.

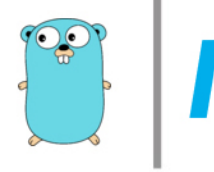

### Go & Versioning

Posted on Tuesday, February 20, 2018.

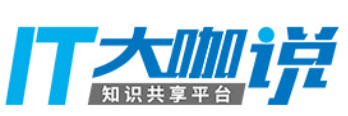

1. [x] Packages Versioned 2. [x] Verifiable and verified builds 3. [x] Work outside \$GOPATH

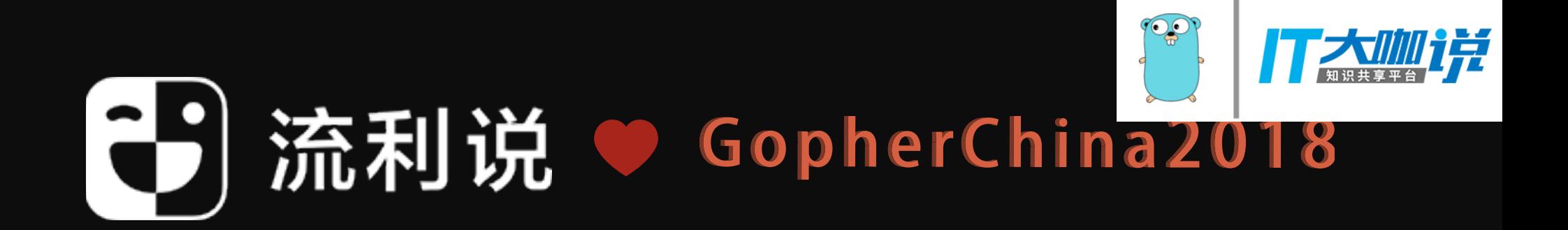

## **Minimal Version Selection?**

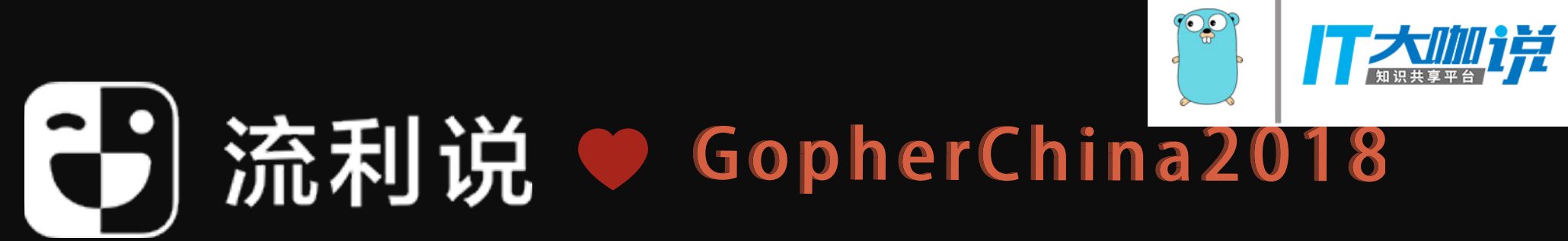

## 简单点,处理的方式简单点

又不是个演员,别设计那些情节

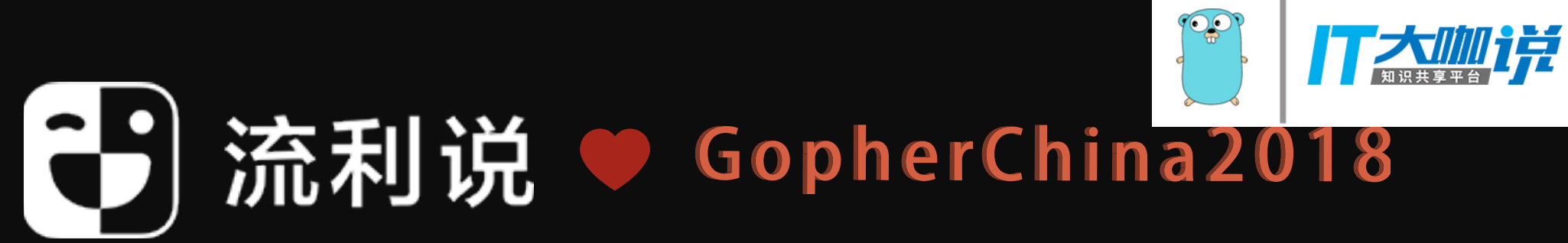

## 最新版 master/HEAD

## 指定 commit

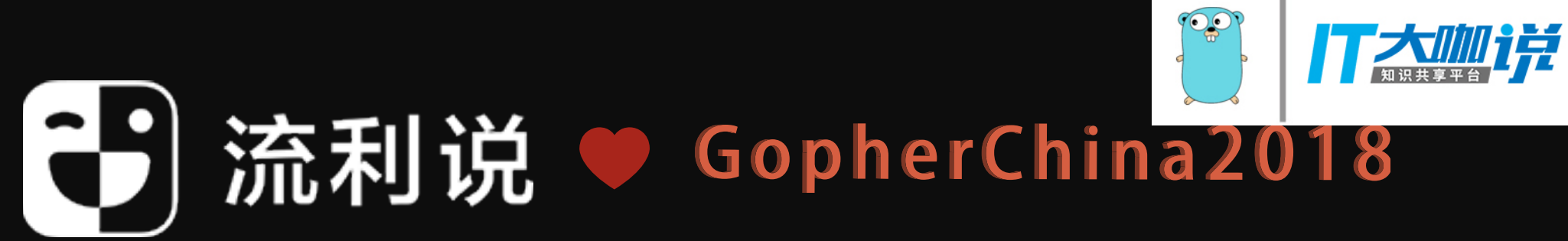

• Remote Caching (buchgr/bazel-remote) • Remote Execution (bazelbuild/bazel-buildfarm)

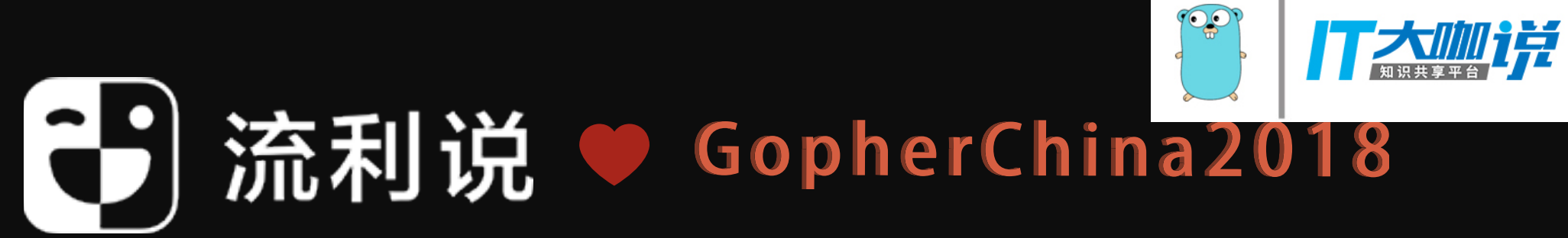

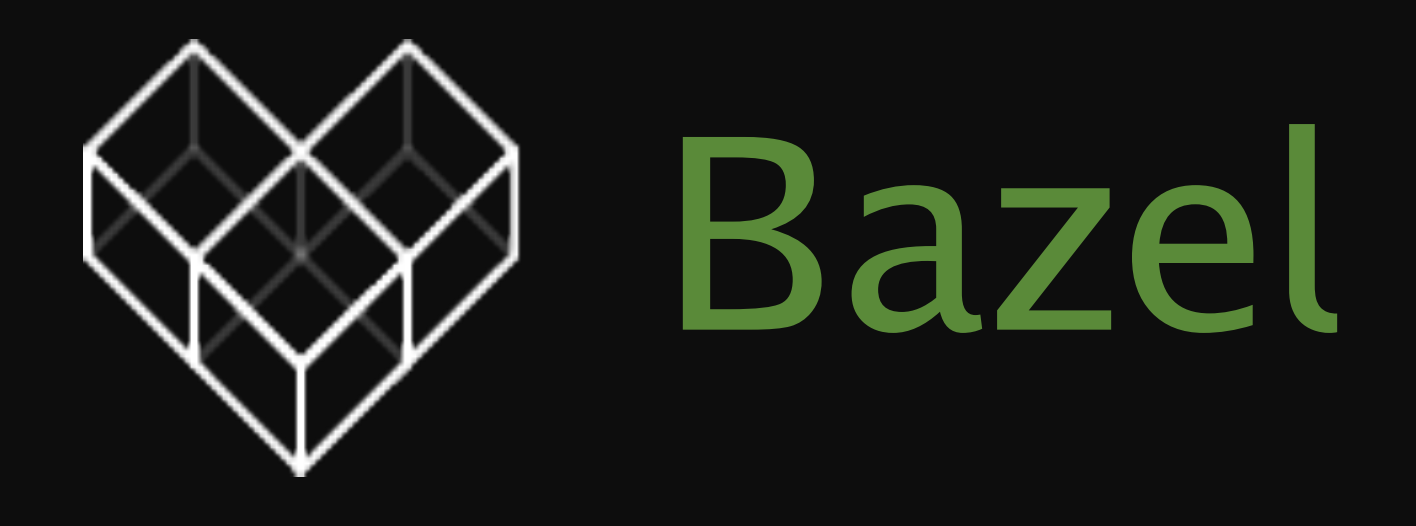

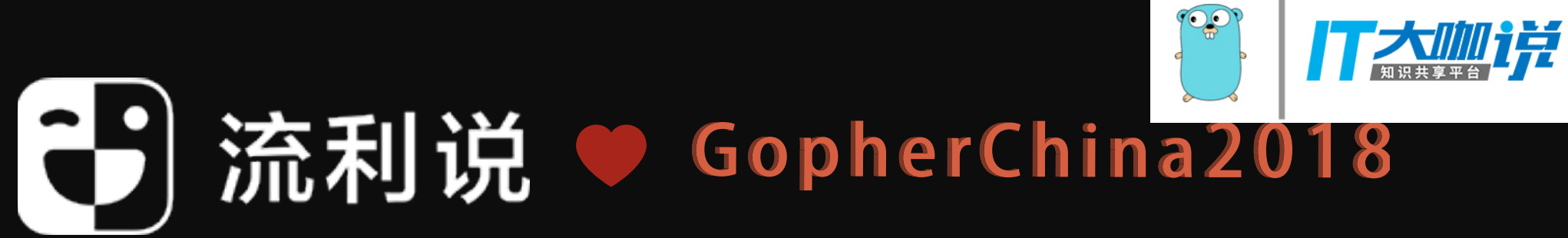

## build Docker build Android build iOS build Web

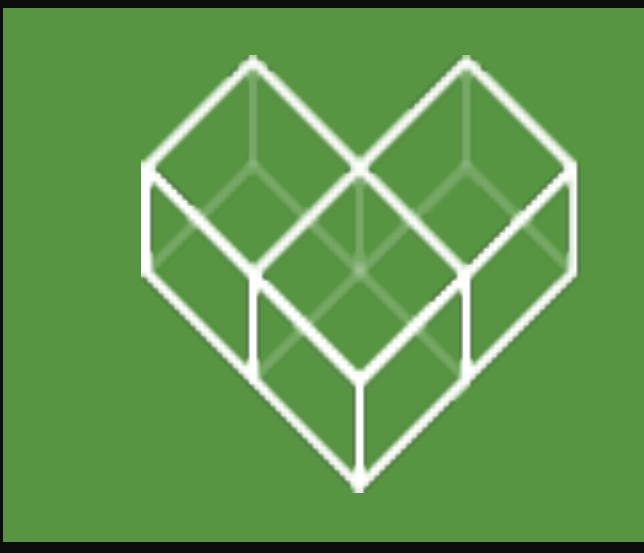

## Build and test software of any size, quickly and reliably

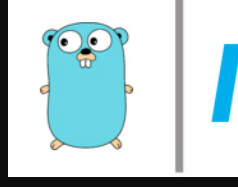

# $\gg$  Bazel

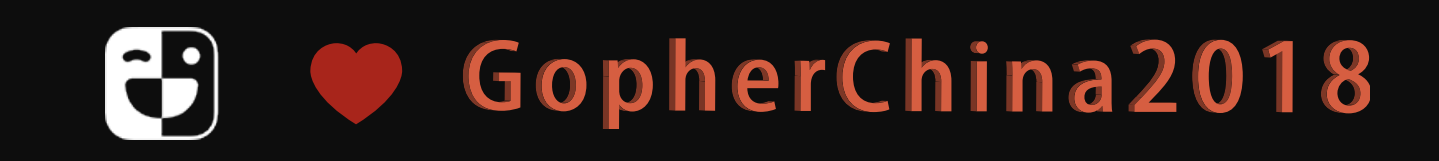

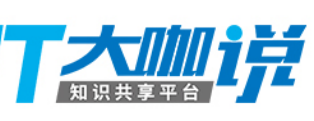

## 流利说使用 Bazel 中遇到的问题

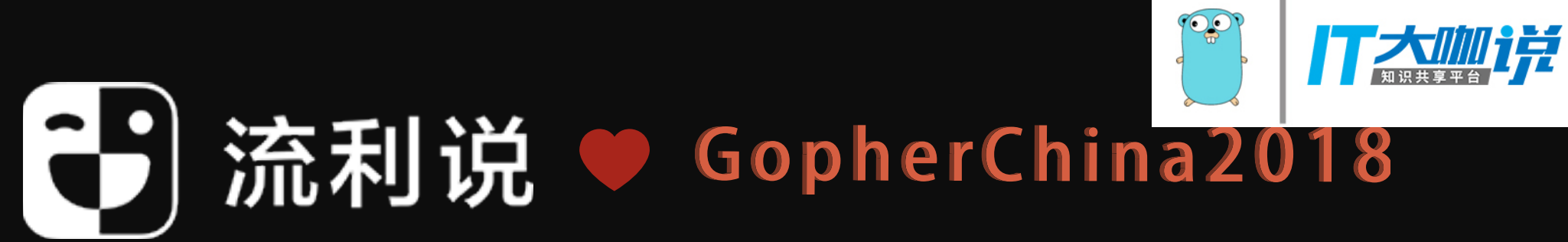

## #1 不能每次都从 master/HEAD pull 最新代码

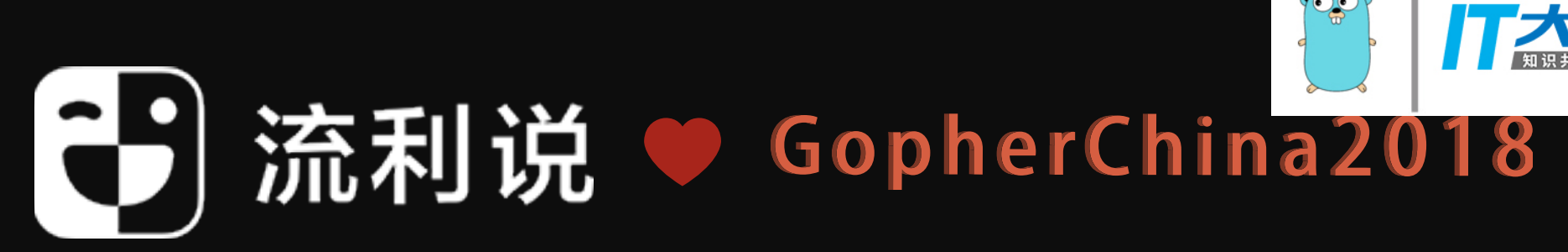

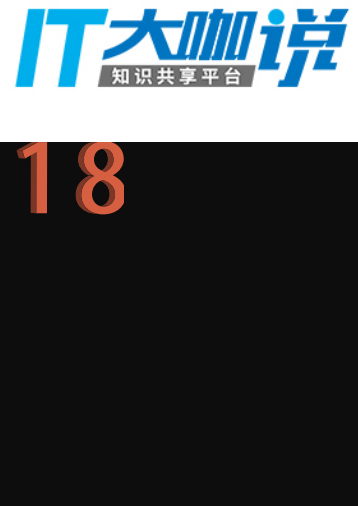
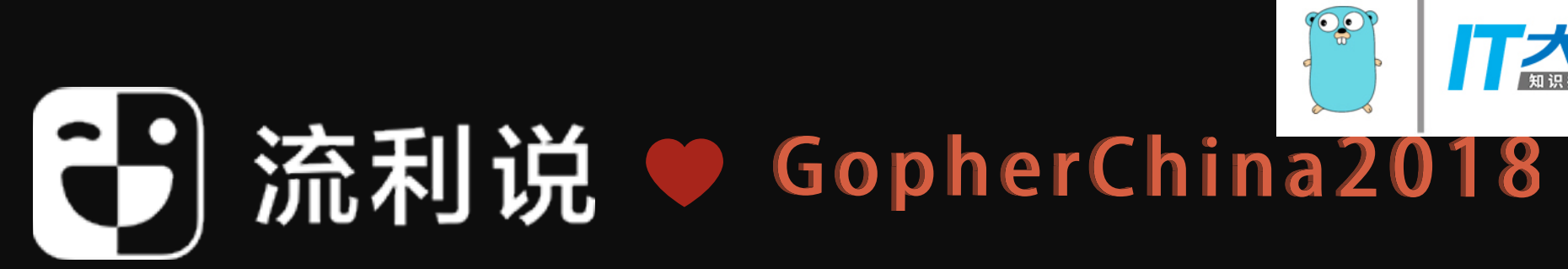

# Skylark

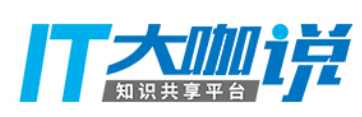

```
 1 """Repository rules for pulling liulishuo repositories."""
  2 
 3 load("@io_bazel_rules_go//go:def.bzl", "go_repository")
 19 
 20 def _lls_repository_head_impl(ctx):
21 result = ctx.execute([ 22 ctx.path(ctx.attr._fetch_repo),
 23 "--dest", ctx.path(""),
 24 "--remote", ctx.attr.remote,
 25 "--rev", _fetch_commit(ctx, ctx.attr.remote, "refs/heads/master"),
 26 "--vcs", "git",
 27 "--importpath", ctx.attr.importpath,
 28 ])
 29 if result.return_code:
 30 fail("%s: failed to fetch from repo %s, err: %s" % (ctx.name, ctx.attr.remote, result.stderr))
 31 
 32 _lls_repository_head = repository_rule(
 33 implementation = _lls_repository_head_impl,
34 attrs = {
 35 "importpath": attr.string(mandatory = True),
 36 "remote": attr.string(mandatory = True),
 37 "_fetch_repo": attr.label(
 38 default = Label("@io_bazel_rules_go_repository_tools//:bin/fetch_repo"),
 39 allow_files = True,
40 single_file = True,
 41 executable = True,
 42 cfg = "host",
 43 ),
 44 },
45 # Fetch the repository everytime env BAZEL_RUNID changes.
 46 environ = ["BAZEL_RUNID"],
 47 )
```
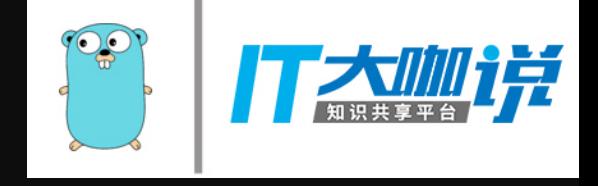

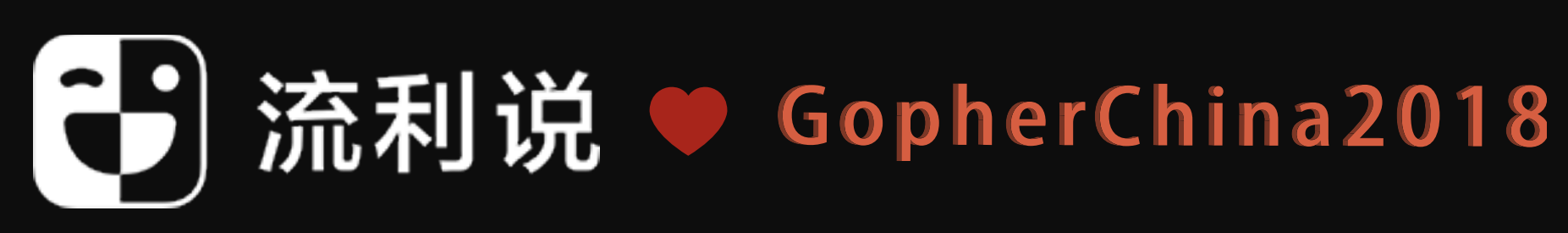

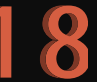

### https://github.com/lingochamp/bazel\_essentials/blob/master/build\_rules/lls.bzl

```
 48 
 49 def lls_repository(name, path, commit=None, tag=None, use_local_version=0):
 50 """A liulishuo repository.
 51 
 52 If neither commit nor tag is specified, which should be the default case, then
 53 we pull the refs/heads/master from the repository for each build. This ensures
 54 that any internal change propagates to all the other repositories.
 55 
 56 name: (string) Name of the repository.
 57 path: (string) Name relative to git.llsapp.com. E.g.,
 58 git.llsapp.com/common/protos will have path name common/protos.
 59 commit: (string) Commit.
 60 tag: (string) Tag.
 61 use_local_version: (int) If 1, use the local mirror of the repository. This
 62 assumes that the local folder structure mirrors that one on gitlab.
 63 """
 64 if use_local_version:
 65 return native.local_repository(
66 name = name,
67 path = "../../" + path,
 68 )
69 importpath = "git.llsapp.com/" + path
 70 remote = "git@git.llsapp.com:" + path + ".git"
 71 if commit or tag:
72 # This is a temporary hack as only go_repository supports pulling code using
73 # git@... protocol. Bazel only supports https, which happens to be not
74 \# supported by our gitlab: (.)
 75 #
76 # TODO(yi.sun): Figure out a way to always pull the master head.
77 return go_repository(
78 name = name,
 79 importpath = importpath,
                                                                                    80 remote = remote,
                                                                                    81 vcs = "git",
                                                                                    82 commit = commit,
                                                                                    83 tag = tag,
                                                                                     84 )
                                                                                     85 
                                                                                    86 # No commit or tag specified, just pull from
                                                                                     87 return _lls_repository_head(
                                                                                    88 name = name,
                                                                                     89 importpath = importpath,
                                                                                     90 remote = remote,
                                                                                     91 )
```
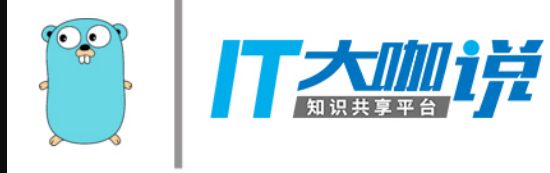

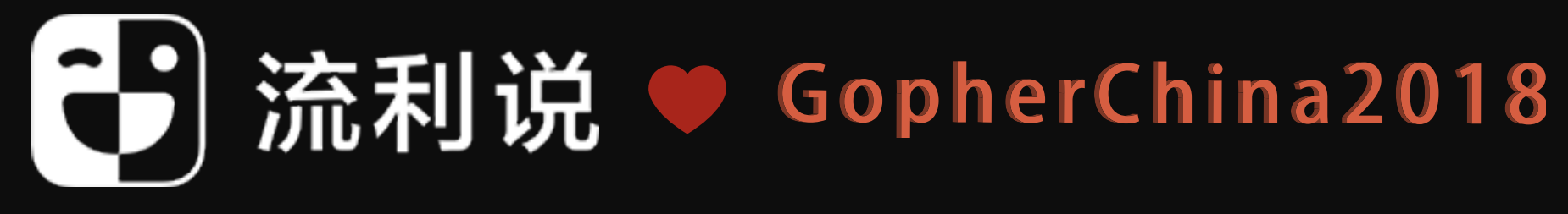

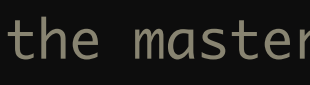

### https://github.com/lingochamp/bazel\_essentials/blob/master/build\_rules/lls.bzl

DEBUG: /private/var/tmp/\_bazel\_lenage/9643b246fad34c1c5881e264d9c030e9/external/ com\_github\_lingochamp\_bazel\_essentials/build\_rules/lls.bzl:16:5: com\_llsapp\_git\_common\_bazel: ref refs/ heads/master from repo git@git.llsapp.com:common/bazel.git is at 9ecefda5d856726787d79faae88c223cb2305ebf

DEBUG: /private/var/tmp/\_bazel\_lenage/9643b246fad34c1c5881e264d9c030e9/external/ com\_llsapp\_git\_common\_bazel/build\_rules/requires.bzl:53:5: com\_github\_madler\_zlib: date is 2013-04-28 before 2015, consider updating.

DEBUG: /private/var/tmp/\_bazel\_lenage/9643b246fad34c1c5881e264d9c030e9/external/ com\_llsapp\_git\_common\_bazel/build\_rules/requires.bzl:53:5: com\_google\_code\_gson\_gson: date is 2014-08-11 before 2015, consider updating.

DEBUG: /private/var/tmp/\_bazel\_lenage/9643b246fad34c1c5881e264d9c030e9/external/ com\_llsapp\_git\_common\_bazel/build\_rules/requires.bzl:53:5: junit\_junit\_4: date is 2014-12-04 before 2015, consider updating.

DEBUG: /private/var/tmp/\_bazel\_lenage/9643b246fad34c1c5881e264d9c030e9/external/ com\_llsapp\_git\_common\_bazel/build\_rules/grpc/protobuf/internal/proto\_compile.bzl:329:5:

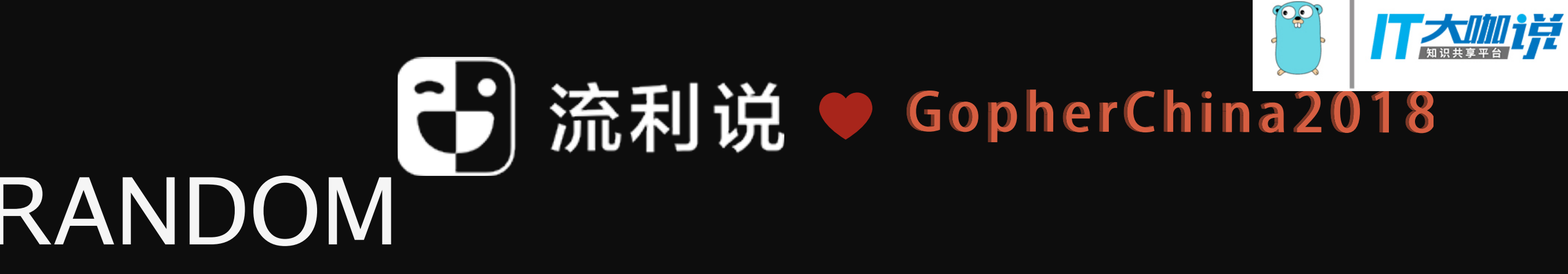

## \$ export BAZEL\_RUNID=\$RANDOM

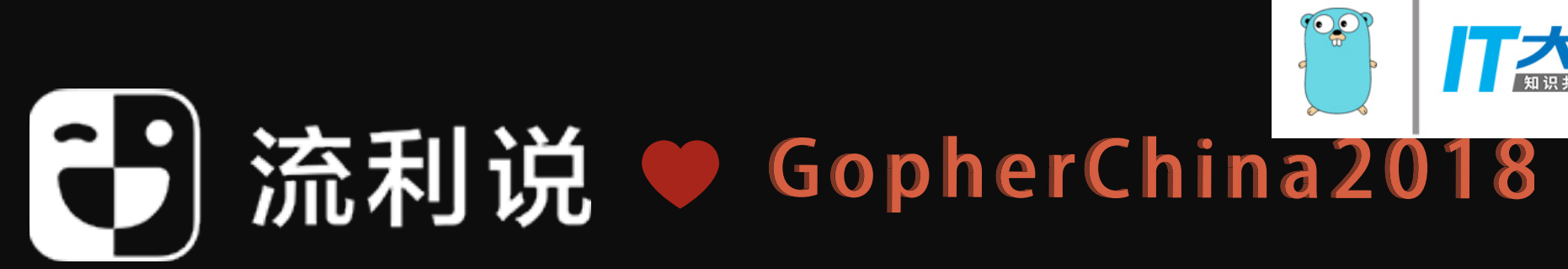

# #2 上手 bazel 比较慢

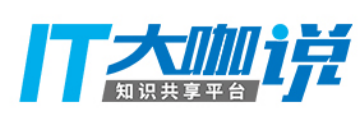

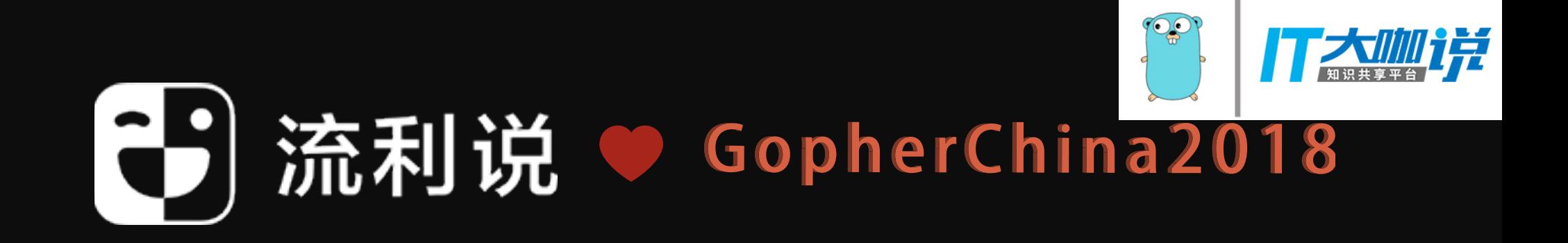

# Codelab: Bazel + GRPC

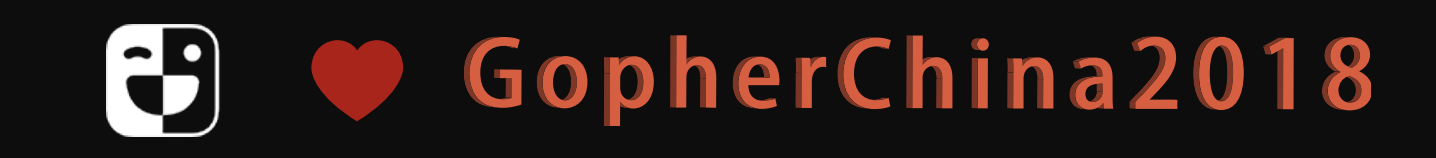

### **■ README.md**

## **Codelab for Bazel + GRPC**

This codelab demonstrates how to use Bazel to properly build GRPC services in various languages. After this codelab, you should feel comfortable

- Using Bazel;
- Writing protocol buffers for GRPC services;
- Implementing services in C++, Go, Python or Java;

o Usage of other programming languages are most strongly discouraged.

• Writing unit and regression tests, and running them as part of CI.

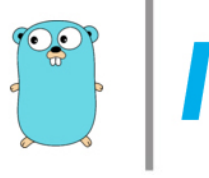

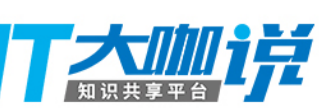

# #3 第三方依赖问题

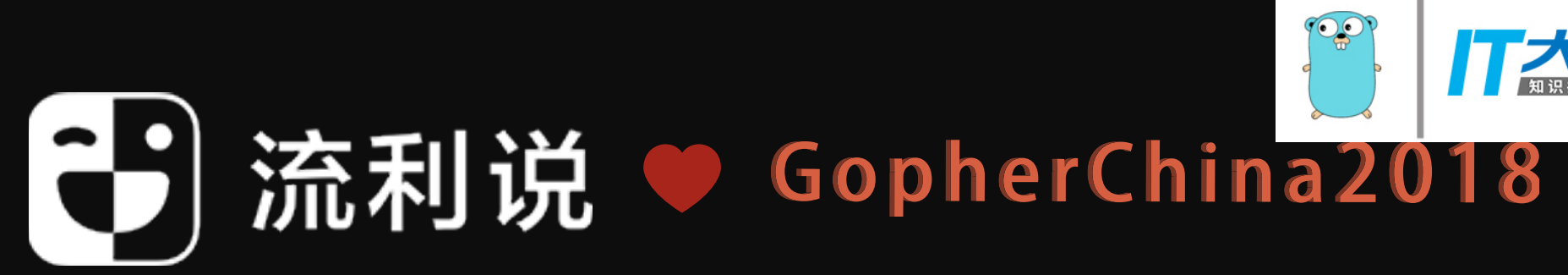

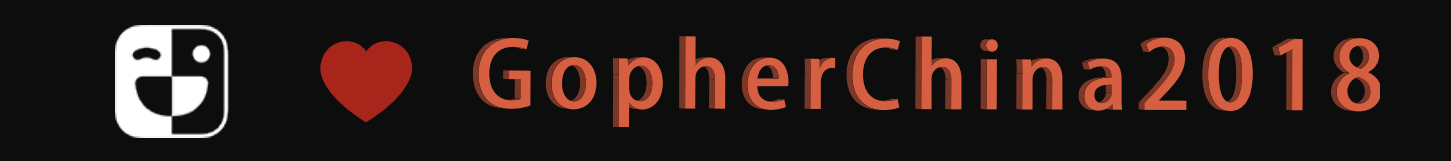

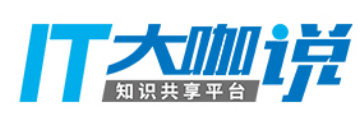

17 load("@com\_github\_lingochamp\_bazel\_essentials//build\_rules:github.bzl", "github\_http\_archive", "github\_go\_repository")

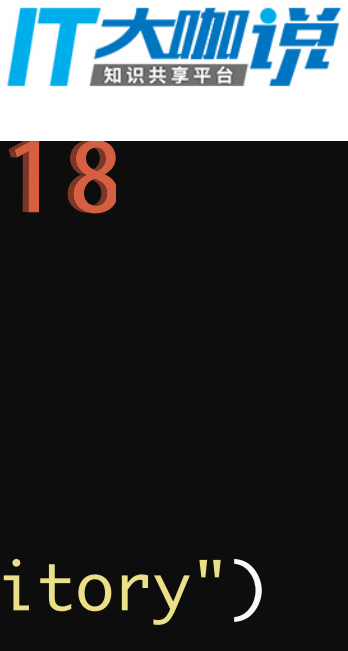

```
 18 load("@com_github_lingochamp_bazel_essentials//build_rules:lls.bzl", "lls_repository")
 19 
 20 lls_repository(
 21 name = "com_llsapp_git_common_bazel",
 22 path = "common/bazel",
 23 )
 24 
 25 load("@com_llsapp_git_common_bazel//build_rules/grpc/go:rules.bzl", "go_proto_repositories")
 64 
 65 github_go_repository(
 66 name = "com_github_qiniu_x",
 67 # 2015-07-21
 68 commit = "946c4a16076d6d98aeb78619e2bd4012357f7228",
 69 package = "qiniu/x",
 70 )
 71 
 72
```
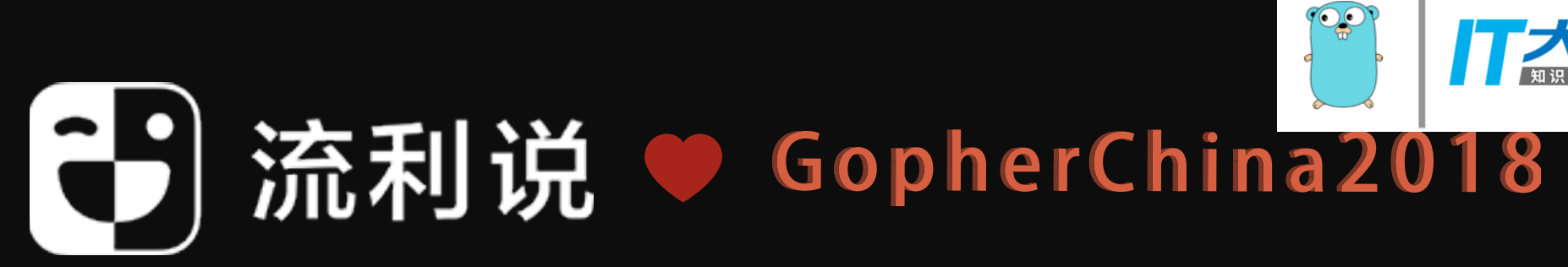

## \$ bzb @com\_github\_qiniu\_x//...

ERROR: /private/var/tmp/\_bazel\_lenage/f1f0f8f5b66c92414ecb10226f21ed13/ external/com\_github\_qiniu\_x/xlog.v7/BUILD.bazel:3:1: no such package '@com\_qiniupkg\_x//reqid.v7': The repository could not be resolved and referenced by '@com\_github\_qiniu\_x//xlog.v7:go\_default\_library'

ERROR: Analysis of target '@com\_github\_qiniu\_x// xlog.v7:go\_default\_library' failed; build aborted: no such package '@com\_qiniupkg\_x//reqid.v7': The repository could not be resolved

INFO: Elapsed time: 11.576s

FAILED: Build did NOT complete successfully (17 packages loaded)

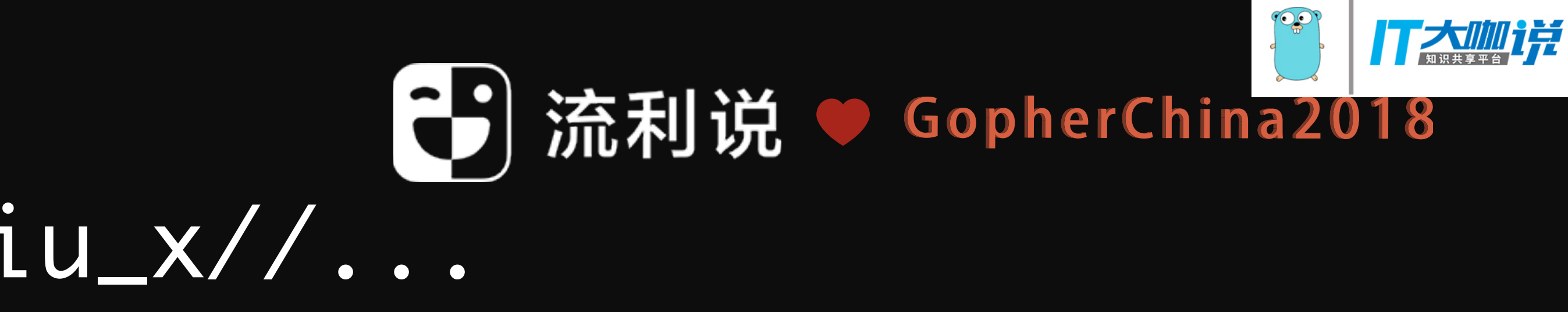

```
 1 workspace(name = "com_llsapp_git_cc_coursescript")
 2 
    3 http_archive(
    4 name = "com_github_lingochamp_bazel_essentials",
```

```
 55 
 56 # NOTE(yuan): since qiniu using different import path in same package,
 57 # so we need to duplicate deps to fix it
 58 github_go_repository(
 59 name = "com_qiniupkg_x",
 60 importpath = "qiniupkg.com/x",
 61 # 2015-07-21
 62 commit = "946c4a16076d6d98aeb78619e2bd4012357f7228",
63 package = "qiniu/x",
 64 )
 65 
 66 github_go_repository(
67 name = "com_github_qiniu_x",
 68 # 2015-07-21
 69 commit = "946c4a16076d6d98aeb78619e2bd4012357f7228",
 70 package = "qiniu/x",
 71 )
 72 
 73
```
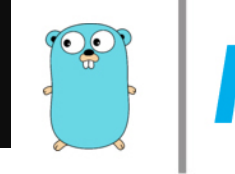

### 16 code results in giniu/x

### config.v7/load\_conf.go

Showing the top match Last indexed on 20 Sep 2016

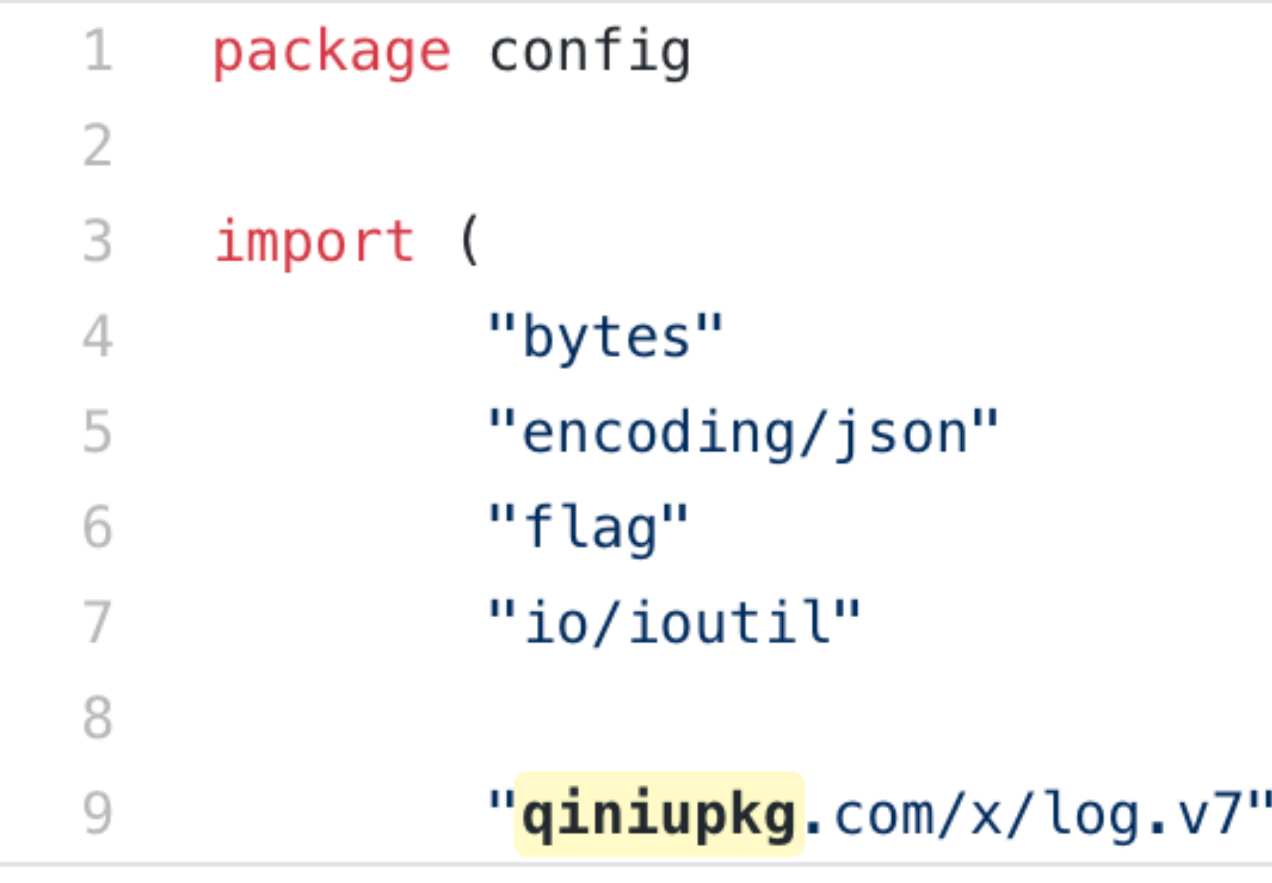

### rpc.v7/gob/gobrpc\_client.go

Showing the top match Last indexed on 20 Sep 2016

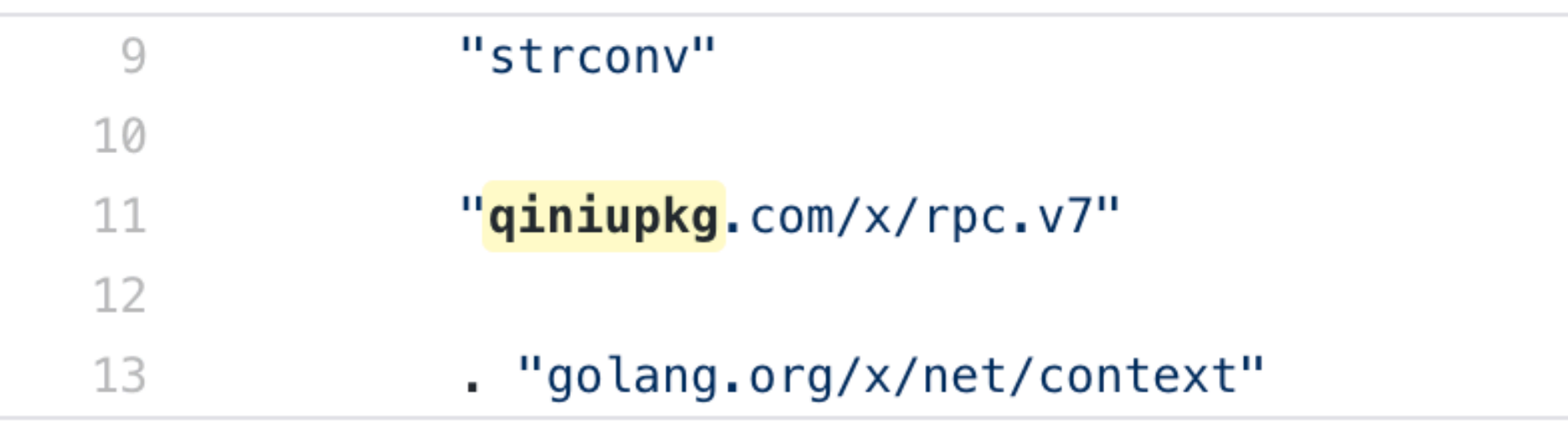

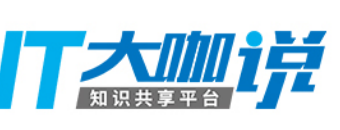

# 如果你想折腾 Go 和 bazel 欢迎来流利说:p

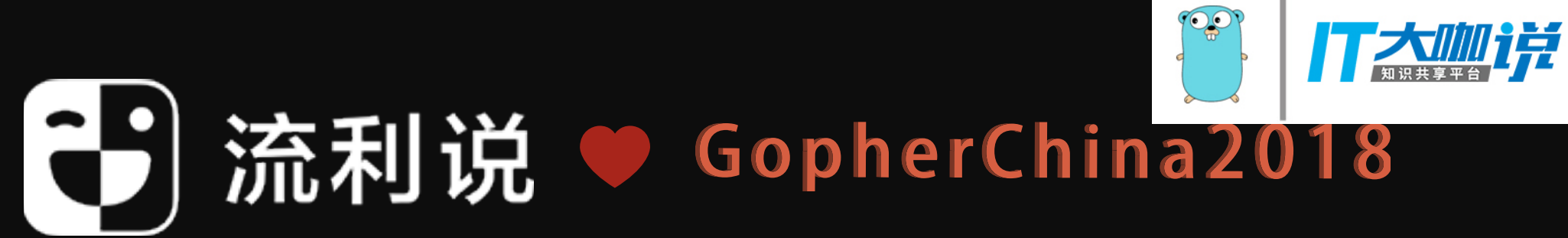

# Thank you & Questions

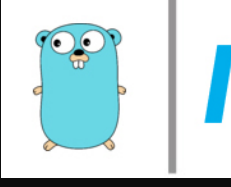

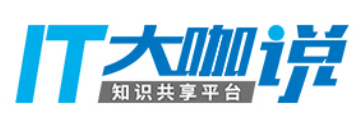